# LE-370/LE-370Z

## 3.5 Inches Embedded Miniboard

**User's Manual Edition: 1.0 2005/6/13** 

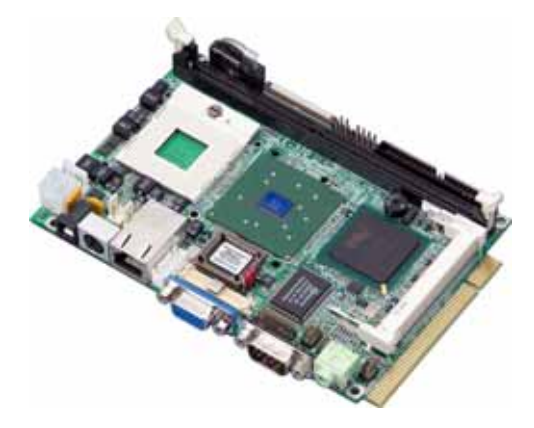

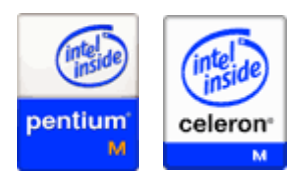

Download from Www.Somanuals.com. All Manuals Search And Download.

#### **Copyright**

Copyright 2004 - 2005. All rights reserved. This document is copyrighted and all rights are reserved. The information in this document is subject to change without prior notice to make improvements to the products.

This document contains proprietary information and protected by copyright. No part of this document may be reproduced, copied, or translated in any form or any means without prior written permission of the manufacturer.

All trademarks and/or registered trademarks contains in this document are property of their respective owners.

#### **Disclaimer**

The company shall not be liable for any incidental or consequential damages resulting from the performance or use of this product.

The company does not issue a warranty of any kind, express or implied, including without limitation implied warranties of merchantability or fitness for a particular purpose.

The company has the right to revise the manual or include changes in the specifications of the product described within it at any time without notice and without obligation to notify any person of such revision or changes.

#### **Trademark**

All trademarks are the property of their respective holders.

Any questions please visit our website at http://www.commell.com.tw

### **Packing List:**

Please check the package before you starting setup the system

### **Hardware:**

**LE-370/LE-370Z** motherboard x 1

### **Cable Kit:**

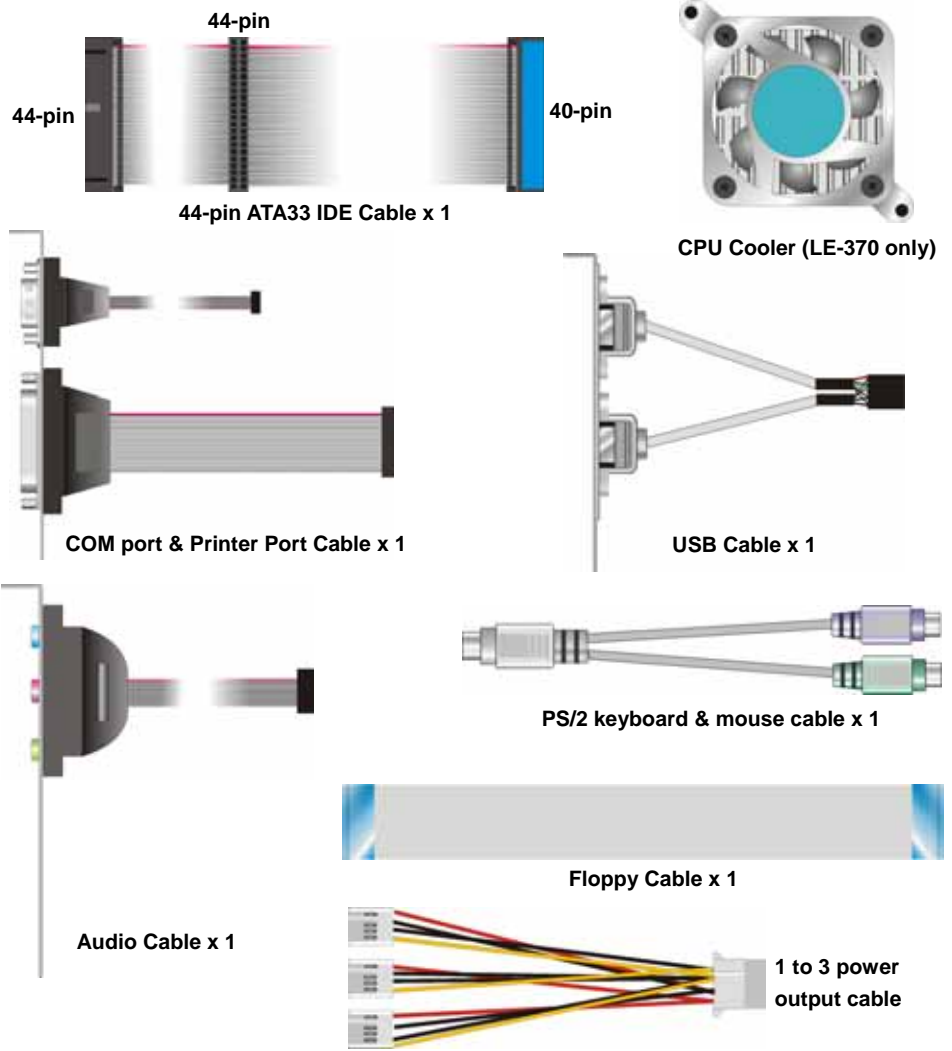

### **Other Accessories:**

**Divers CD (including User's Manual) x 1**

#### **Printed User's Manual x 1**

### **Index**

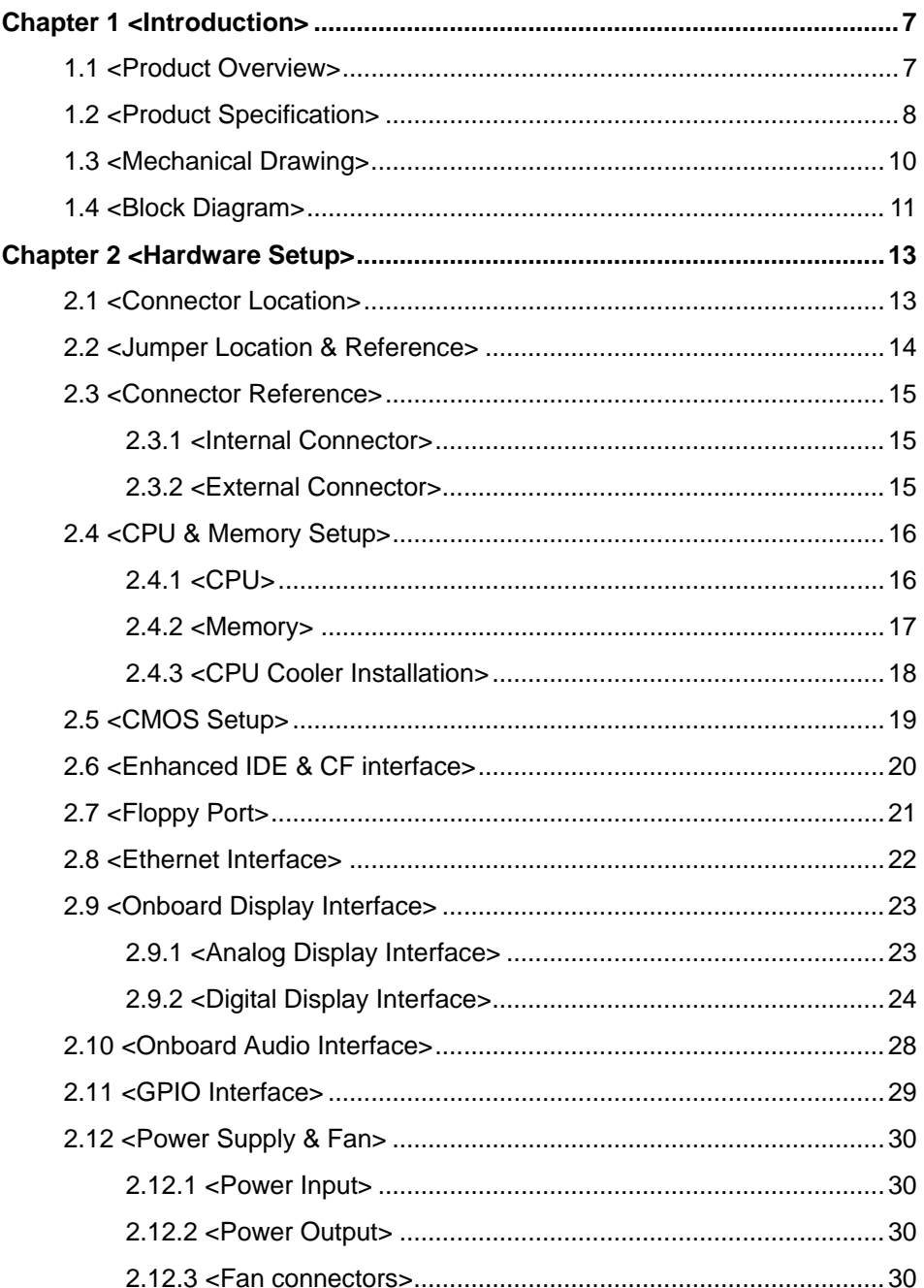

Download from Www.Somanuals.com. All Manuals Search And Download.

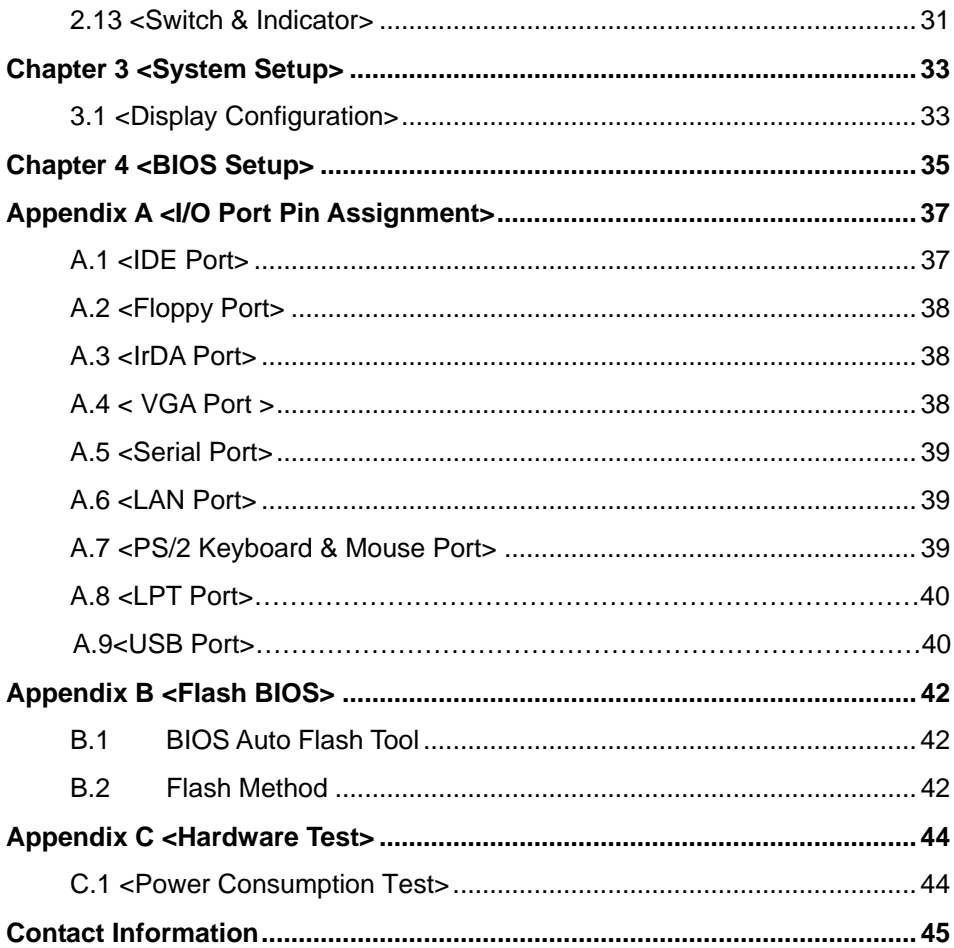

#### **(This Page is Left For Blank)**

### **Chapter 1 <Introduction>**

### **1.1 <Product Overview>**

**LE-370/LE-370Z** are the 3.5 inches embedded miniboards based on Intel 852GME/GM of platform, with Intel Pentium M/Celeron M processors supported, onboard VGA, LAN, Audio, USB2.0, CF, LVDS, and mini-PCI to meet the variable applications of users. **LE-370Z** with onboard Intel Celeron M processor for ultra low power can offer the fanless solution for such as medical applications.

#### **Intel 852GME/GM & ICH4 Chipset**

The board integrates Intel 852GME/GM and ICH4 chipset, to provide built-in Intel Extreme Graphics Technology, and supports DDR200/266/333 memory up to 1G of capacity.

#### **18/24-bit LVDS LCD interface**

The board provides onboard 18/24-bit LVDS LCD interface, supports up to 1600 x 1200 of UXGA high resolution for LE-370, and up to 1400 x 1050 for LE-370Z.

#### **Flexible Extension Interfaces**

The board provides one Mini-PCI socket for wireless LAN module, video capture card and IEEE1394 add-on card. The board also provide optional PCI interface with a riser card to have up to 2 PCI devices.

### **1.2 <Product Specification>**

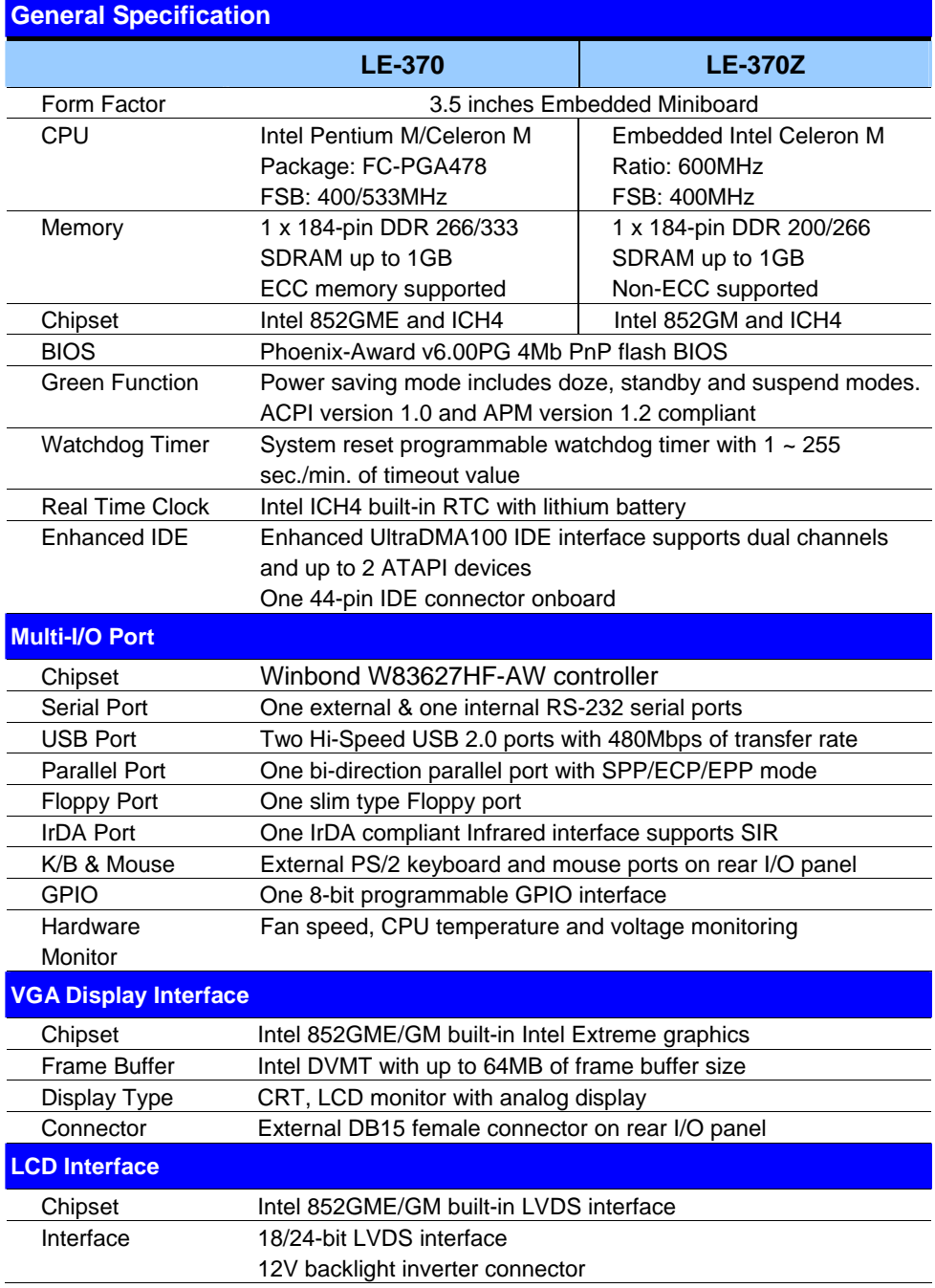

**8 Product Specification**  Download from Www.Somanuals.com. All Manuals Search And Download.

#### **LE-370 User's Manual Introduction**

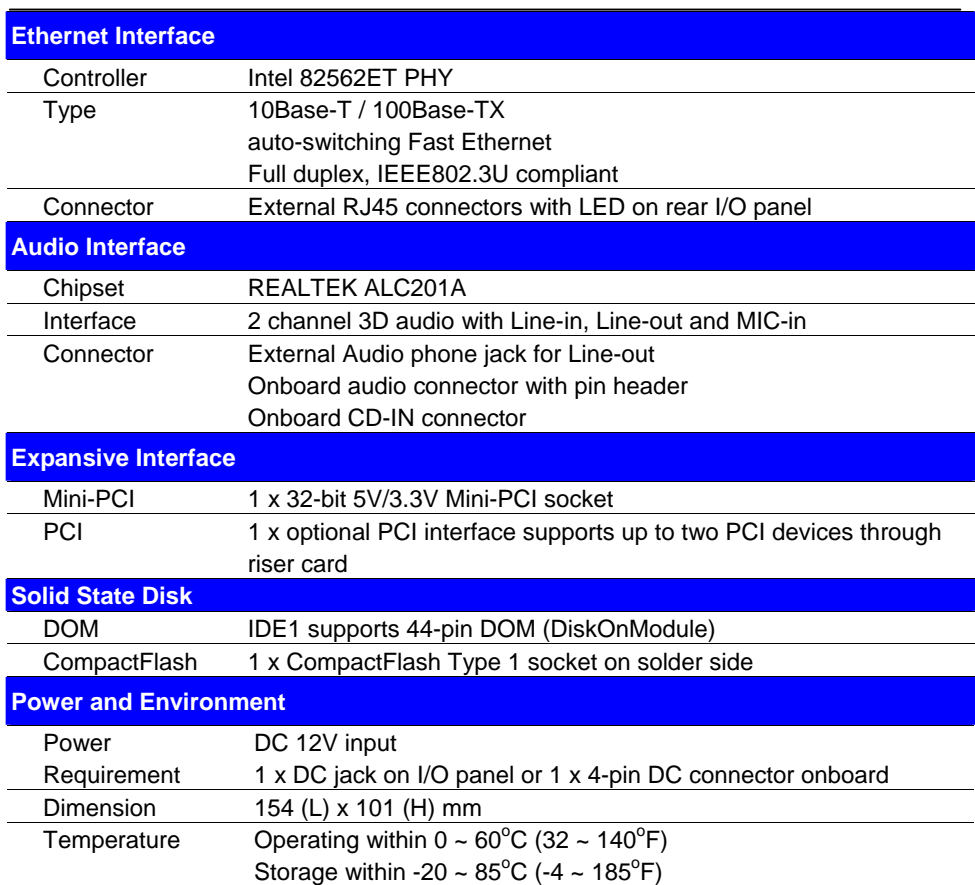

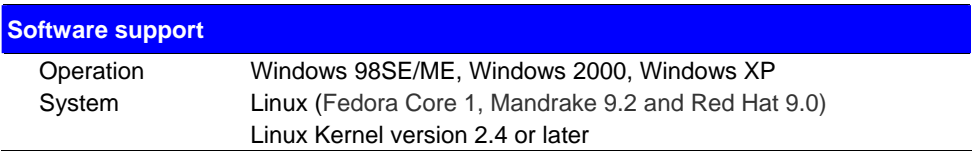

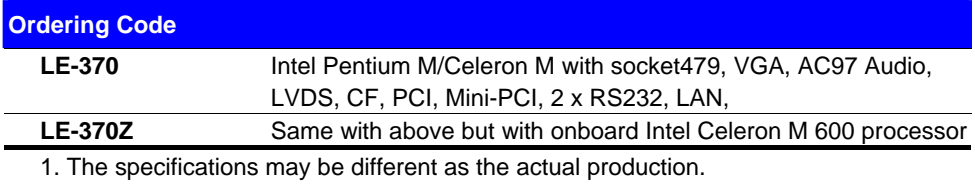

For further product information please visit the website at http://www.commell.com.tw

### **1.3 <Mechanical Drawing>**

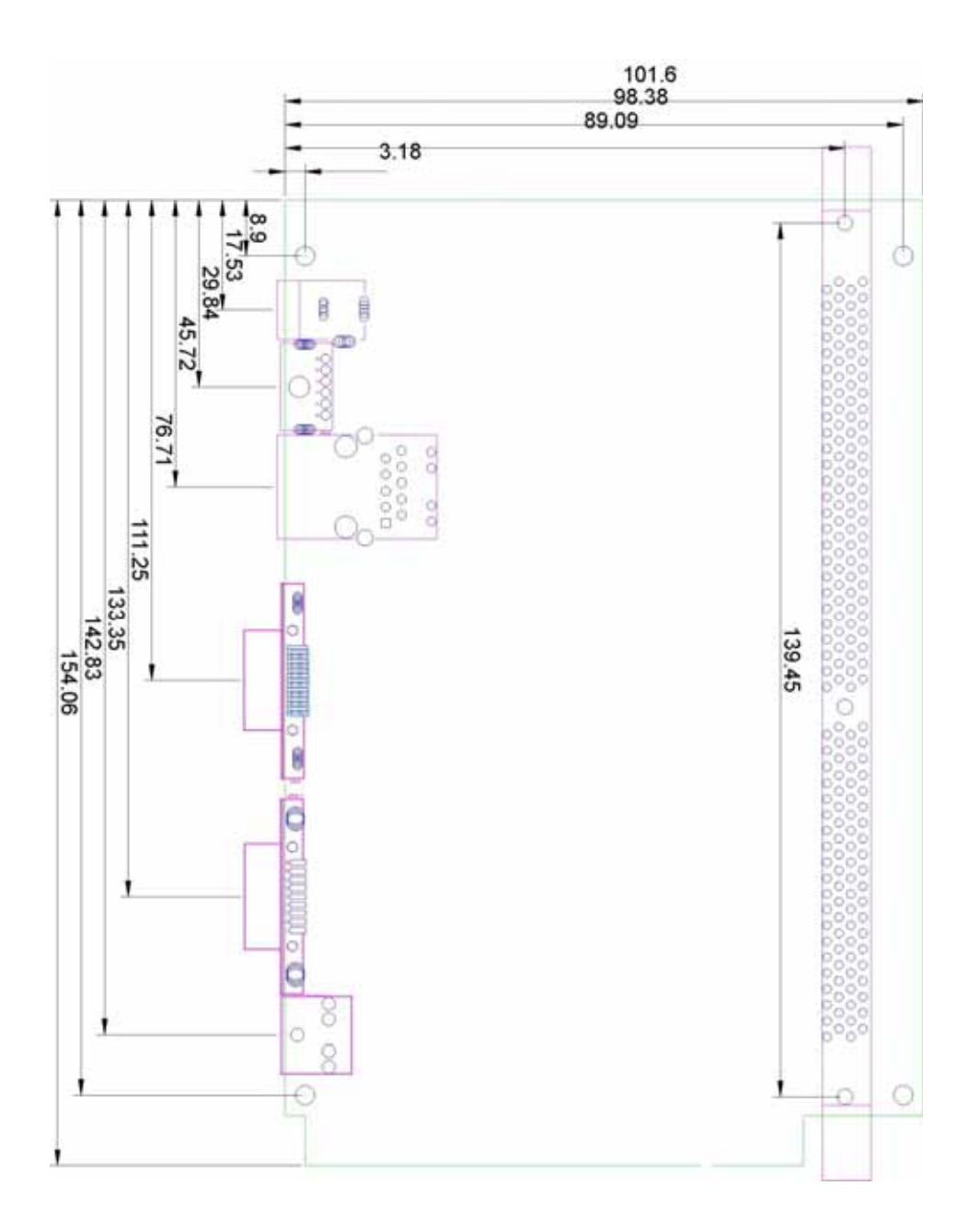

#### **1.4 <Block Diagram>**

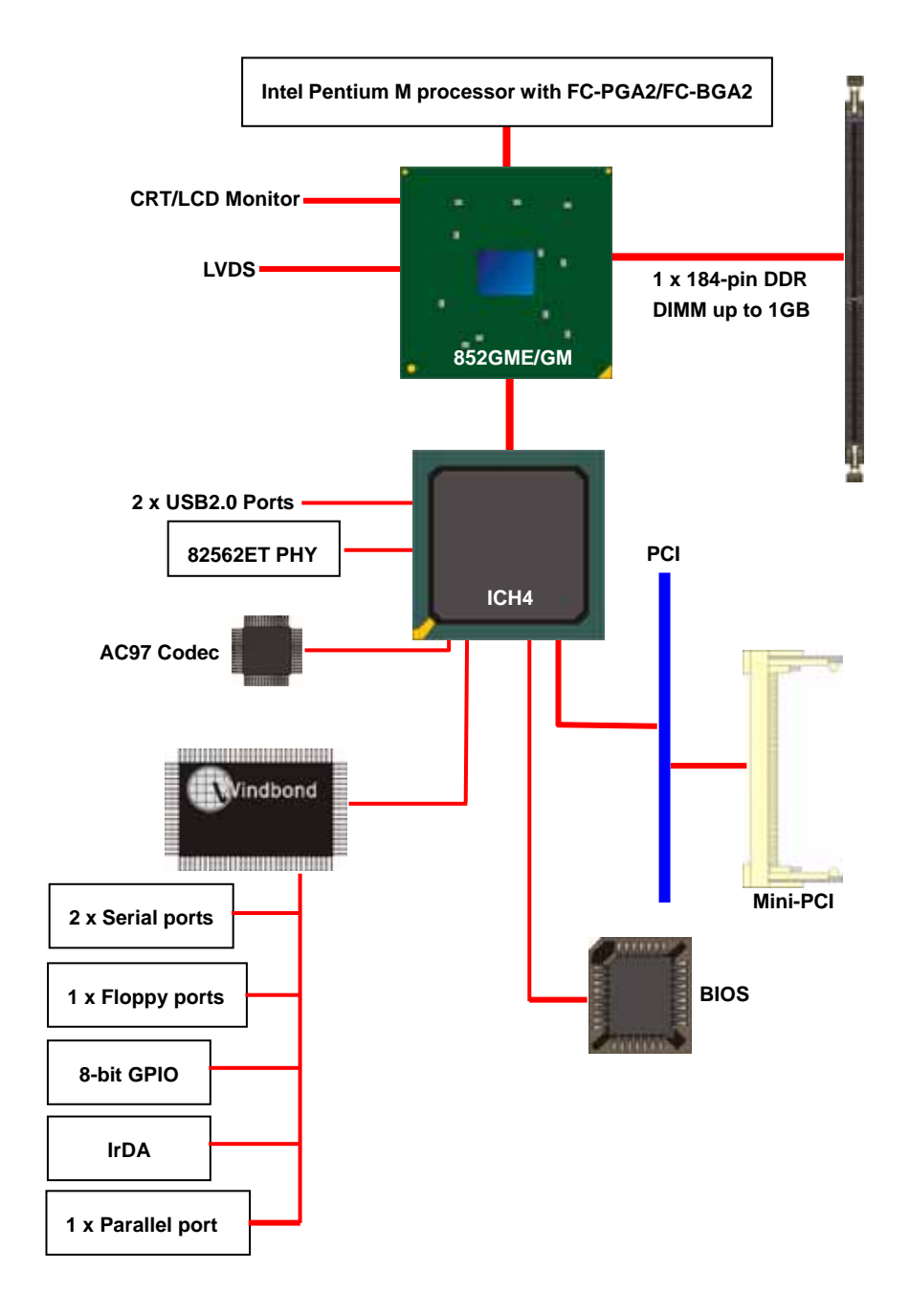

#### **(This Page is Left for Blank)**

### **Chapter 2 <Hardware Setup>**

### **2.1 <Connector Location>**

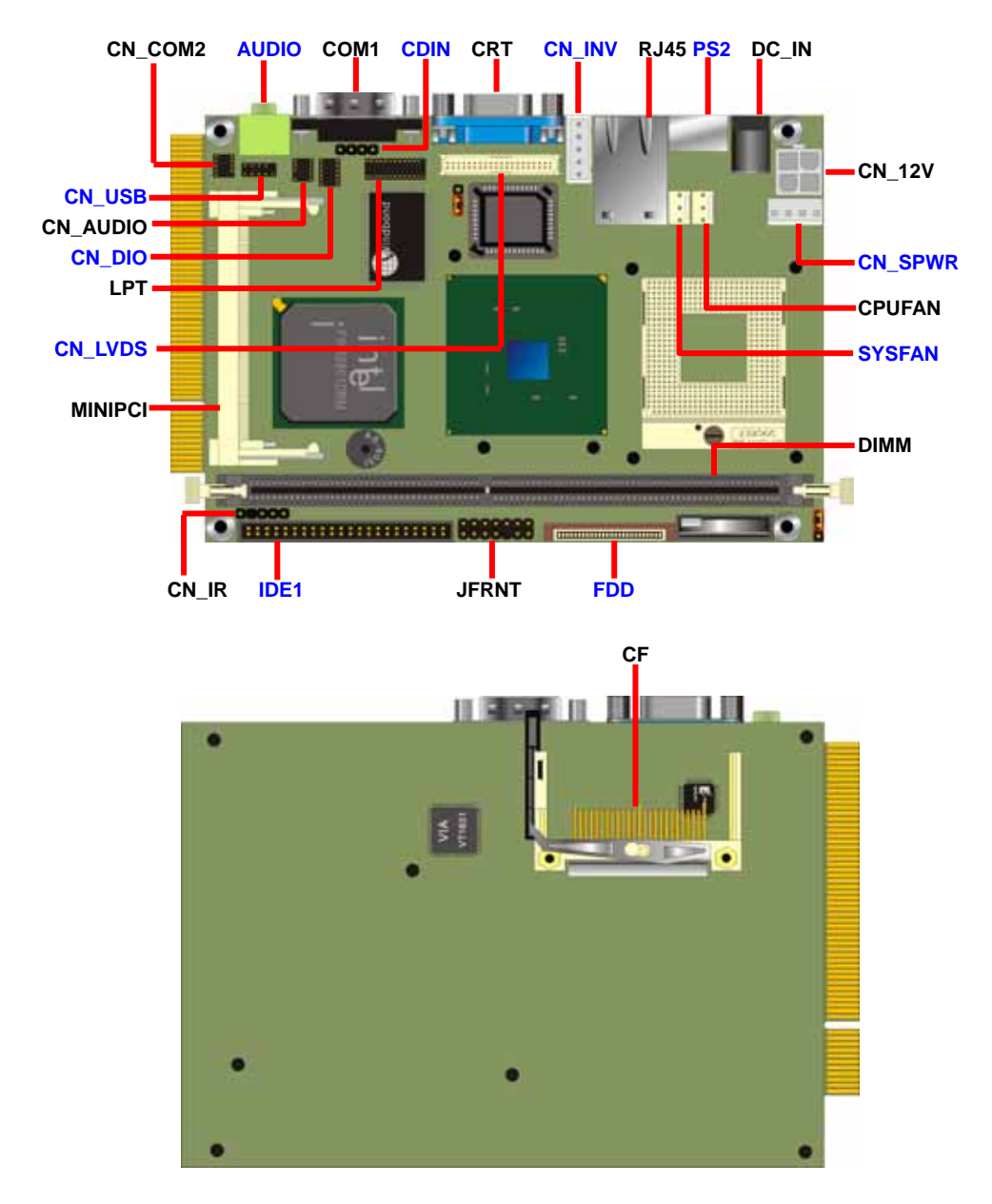

### **2.2 <Jumper Location & Reference>**

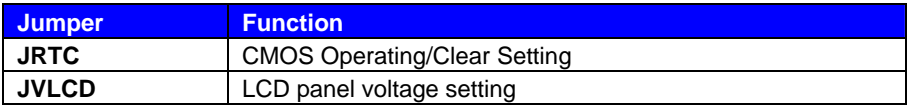

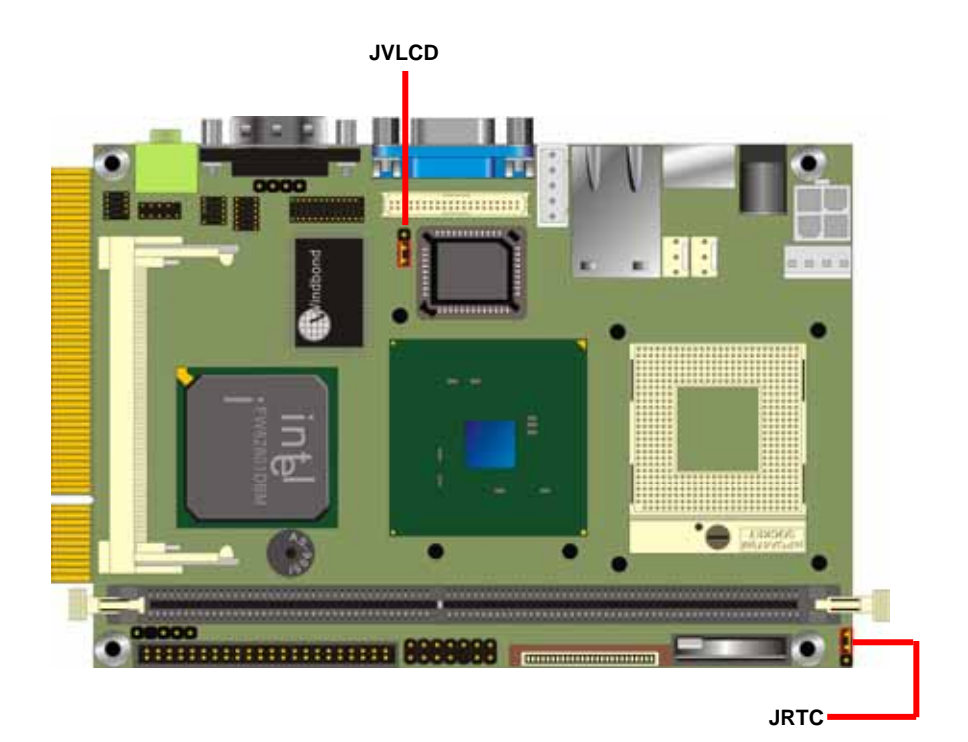

**14 Jumper Location & Reference**  Download from Www.Somanuals.com. All Manuals Search And Download.

### **2.3 <Connector Reference>**

#### **2.3.1 <Internal Connector>**

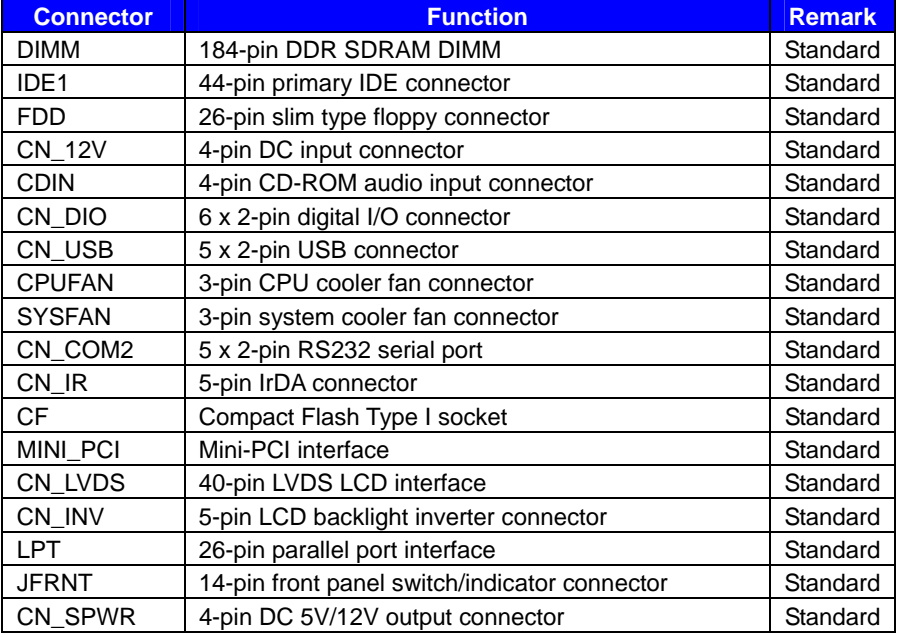

#### **2.3.2 <External Connector>**

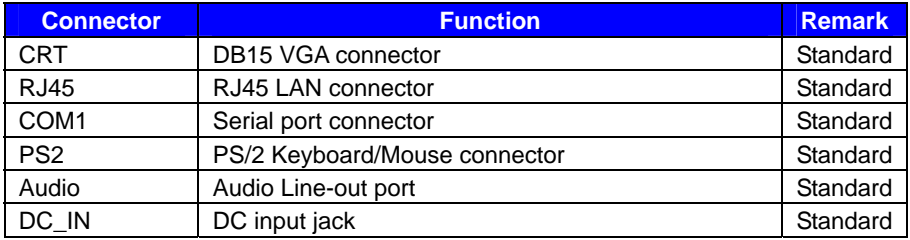

# **2.4 <CPU & Memory Setup>**

#### **2.4.1 <CPU>**

**LE-370** supports onboard socket479 for Intel Pentium M/Celeron M processors with FC-PGA478 package, 400/533MHz of front side bus; **LE-370Z** integrates onboard Intel Celeron M 600MHz processor with 400MHz of front side bus. For **LE-370** please follow the instruction to install the CPU properly.

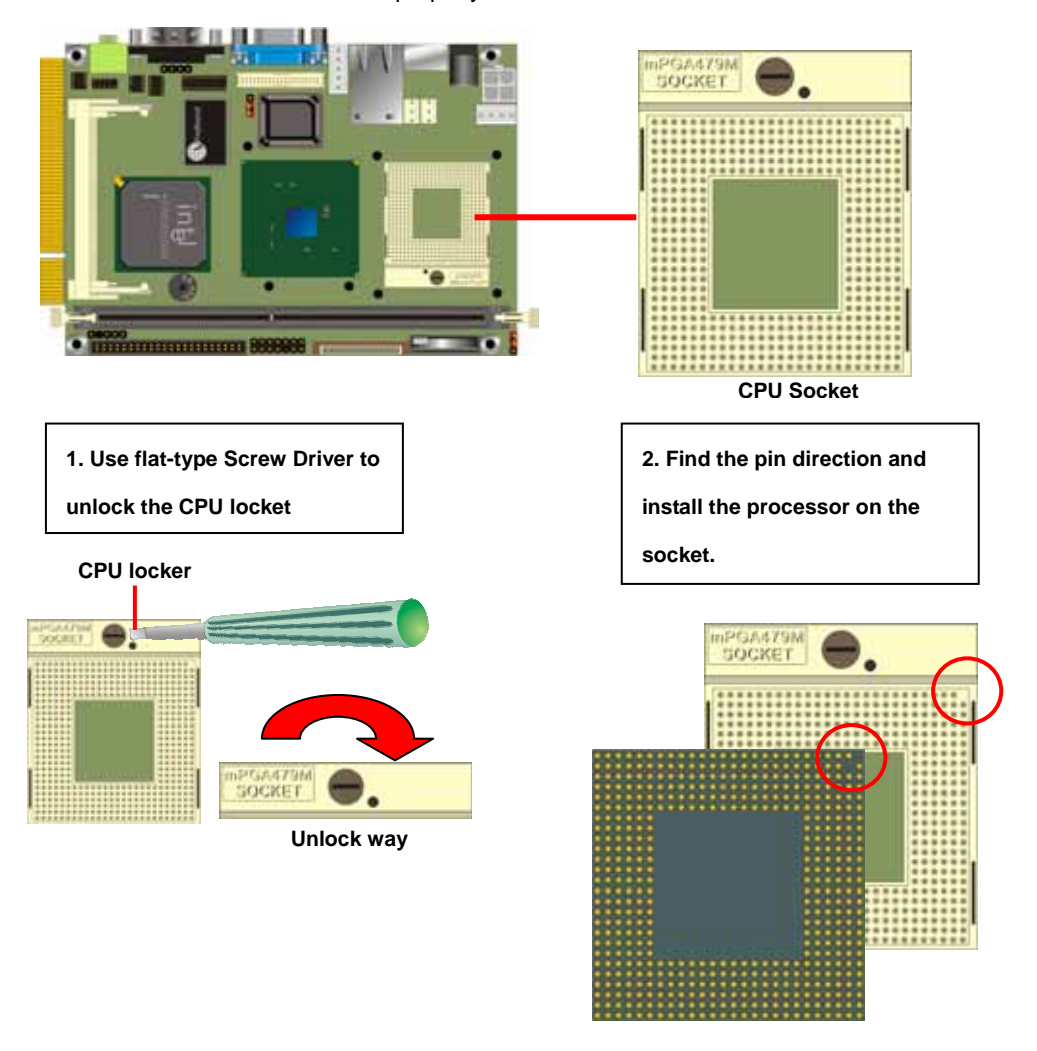

**3. Lock the socket well.** 

#### **2.4.2 <Memory>**

**LE-370** supports DDR266/333 up to 1GB with ECC; **LE-370Z** supports DDR200/266 up to 1GB with unbuffered, non-ECC memory module.

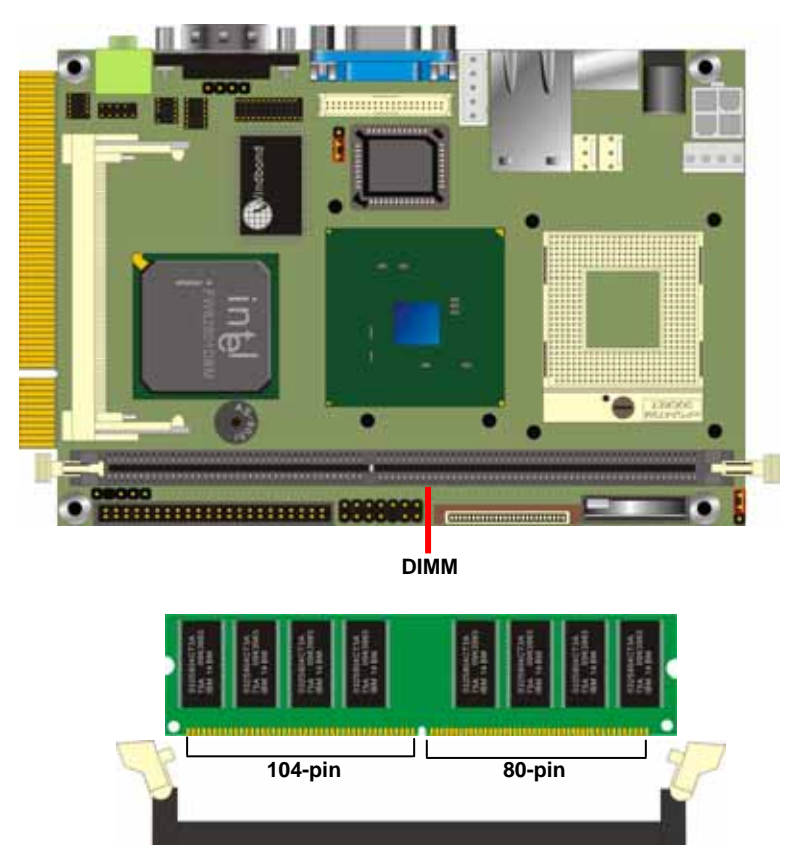

**Please check the pin number to match the socket side well** 

**before installing memory module.** 

#### **2.4.3 <CPU Cooler Installation>**

The **LE-370** provides one CPU cooler; please follow the instruction below to finish the installation. The **LE-370Z** comes with a heat sink on embedded processor, no fan is required.

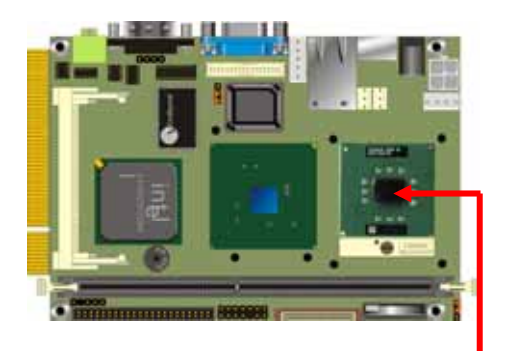

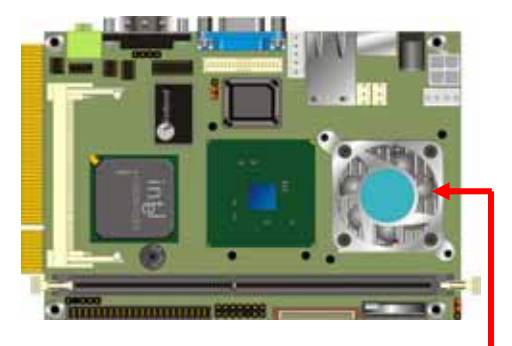

**1. Install CPU properly 2. Put the cooler on the socket**

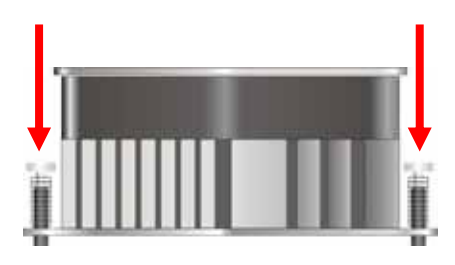

**3. Press the clips into the through hole**

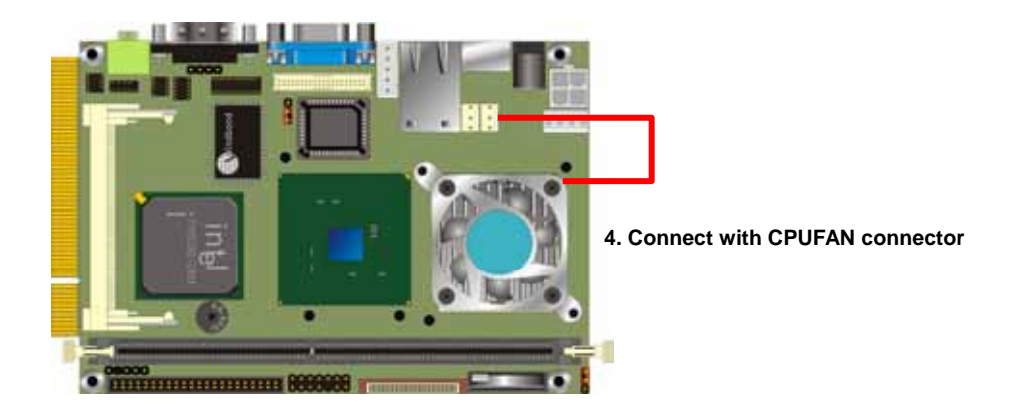

#### **2.5 <CMOS Setup>**

The board's data of CMOS can be setting in BIOS. If the board refuses to boot due to inappropriate CMOS settings, here is how to proceed to clear (reset) the CMOS to its default values.

#### **Jumper: JRTC**

#### **Type: Onboard 3-pin jumper**

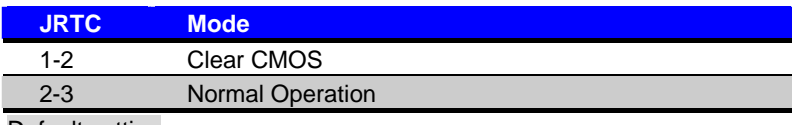

Default setting

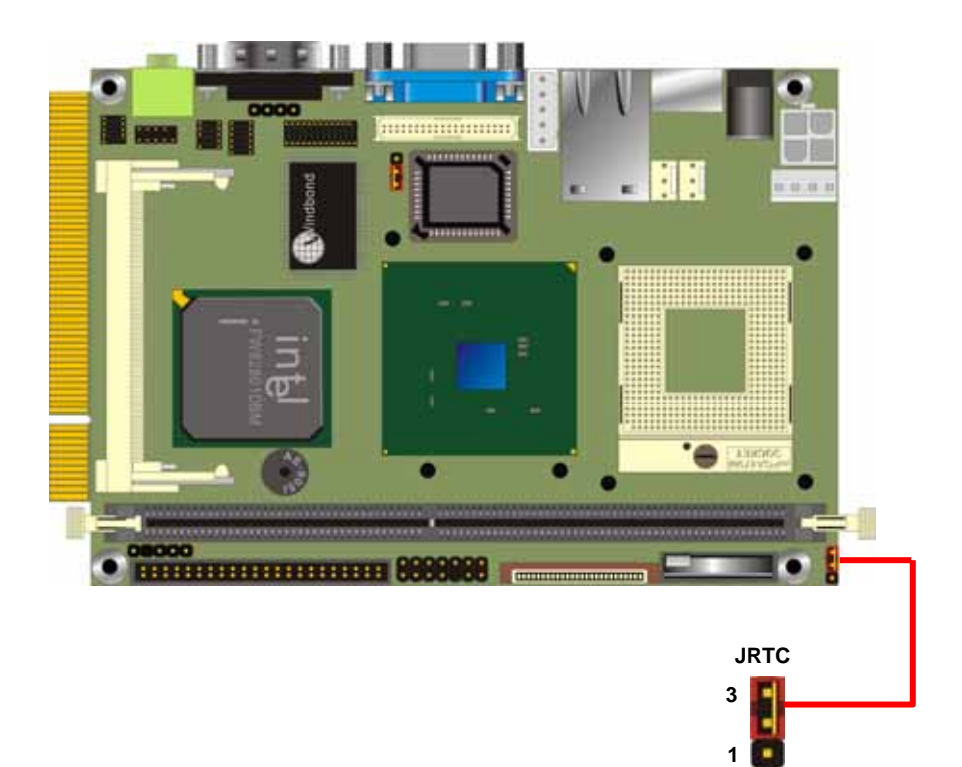

### **2.6 <Enhanced IDE & CF interface>**

The board supports one UltraDMA133 IDE interface, and one CompactFlash Type 1 socket with secondary IDE mode, the 44-pin IDE1 connector can support up to 2 ATAPI devices through IDE cable.

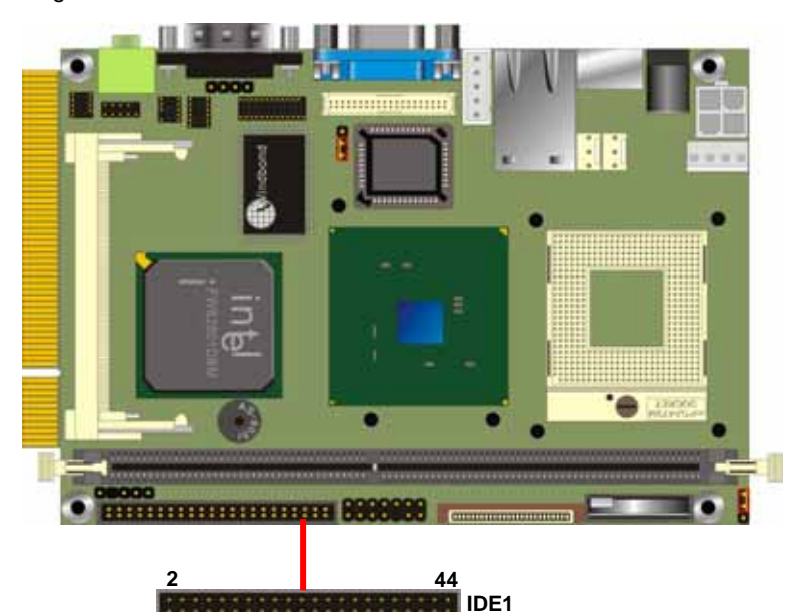

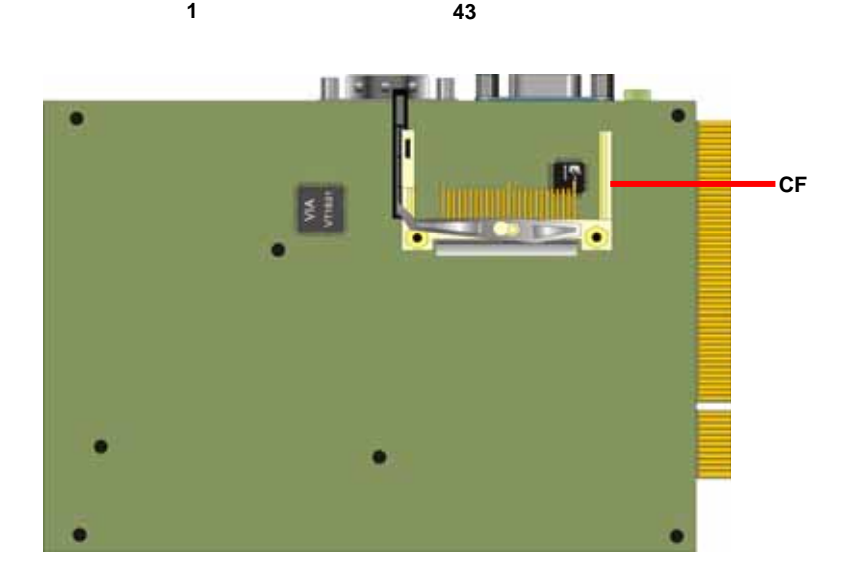

#### **2.7 <Floppy Port>**

The board provides a slim type floppy port; please use the 26-pin ribbon cable in the package to connect the floppy device.

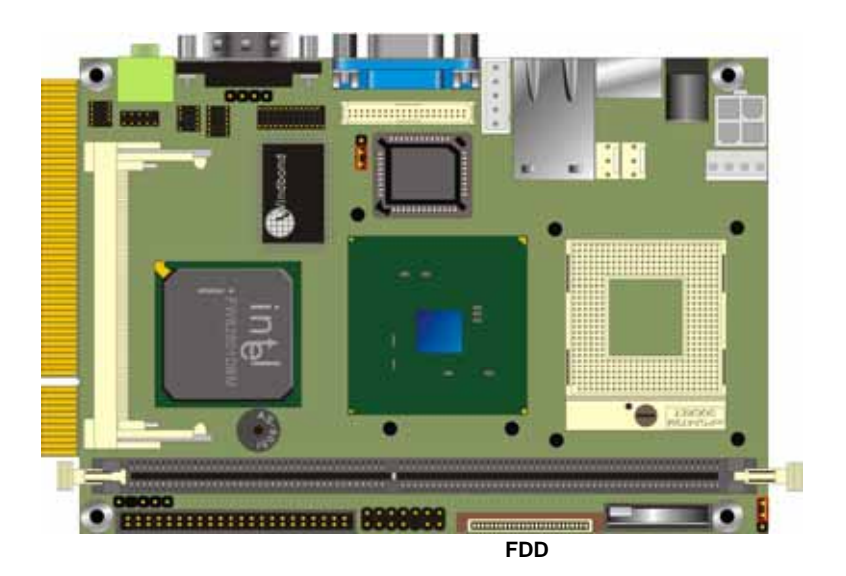

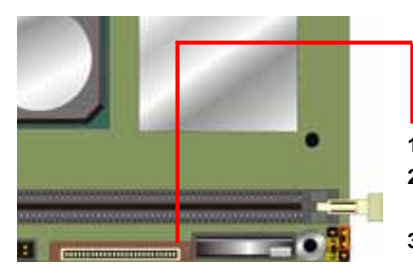

- **1. Lift up the brown plastic bar**
- **2. Slot the cable in (Blue paste for brown bar side)**
- **3. Press back the plastic bar**

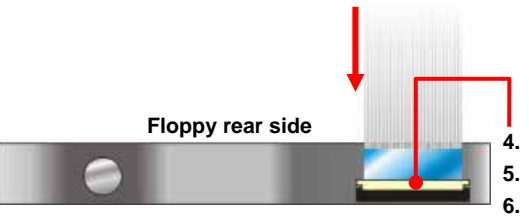

- **4. Lift up this plastic bar**
- **5. Slot the cable in (Blue paste for outside)**
- **6. Press back the plastic bar**

#### **2.8 <Ethernet Interface>**

The board integrates Ethernet controller with Intel 82562ET PHY, full compliance with IEEE 802.3u 100Base-T specifications and IEEE 802.3x Full Duplex Flow Control, the board supports Wake-Up-On-LAN by BIOS configurable.

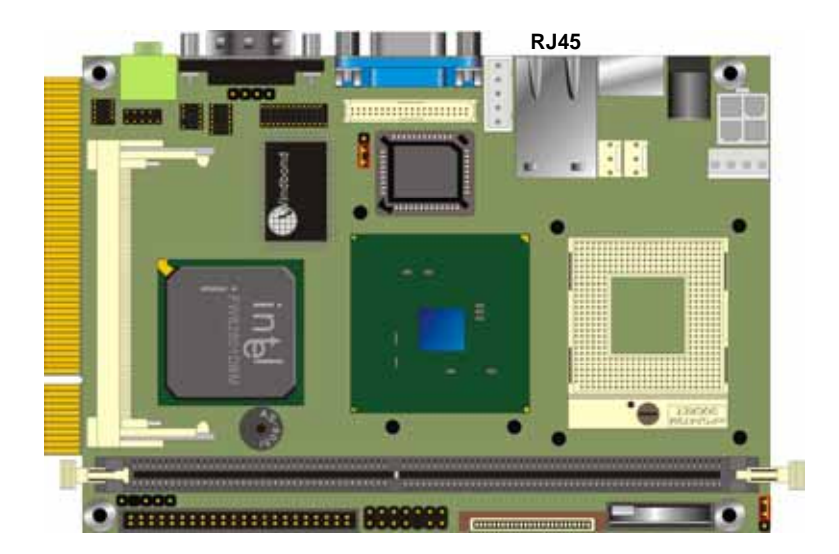

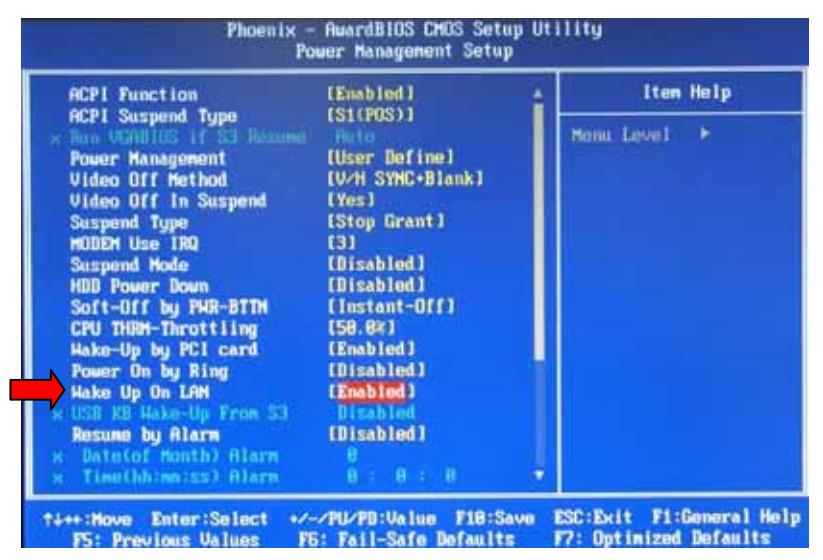

**For Wake Up On LAN function, please enable this option in the BIOS** 

### **2.9 <Onboard Display Interface>**

Based on Intel 852GME/GM chipset with built-in Intel Extreme Graphics, the board provides onboard VGA display interface, and one 18/24-bit LVDS LCD interface, supports up to 1600 x 1200 of resolution for **LE-370** (with 852GME) and 1400 x 1050 for **LE-370Z** (with 852GM). The two display interfaces can be set for dual display with extended desktop mode or clone mode.

Below are the main features lists:

- 128-bit 2D/3D graphics engine
- Up to 64MB of dynamic video memory allocation.
- Hardware Motion Compensation for MPEGII
- Dual display supported for Clone mode and Extended Desktop mode

#### **2.9.1 <Analog Display Interface>**

The onboard VGA display comes with standard DB15 connector on real I/O panel.

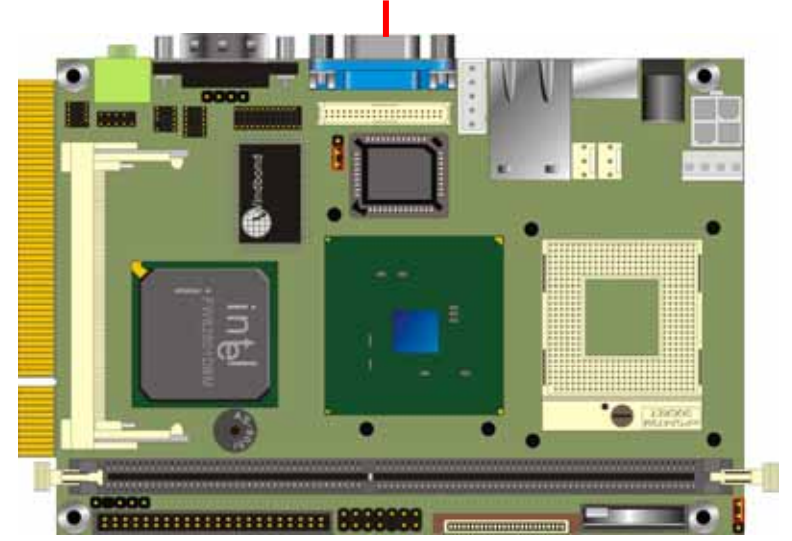

#### **CRT (Analog Display Interface)**

#### **2.9.2 <Digital Display Interface>**

The onboard digital display interface comes with a 40-pin header connector to provide 18/24-bit LVDS LCD interface, and one backlight inverter connector for powering and enable/disable control, the jumper **JVLCD** is to set the panel voltage.

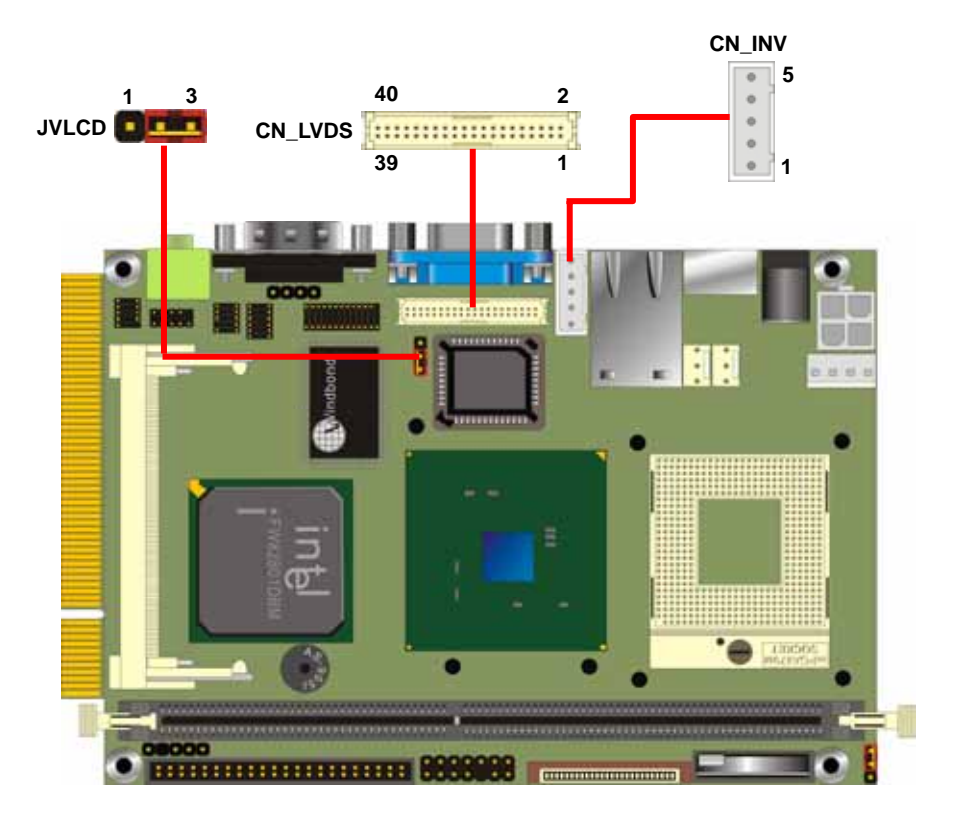

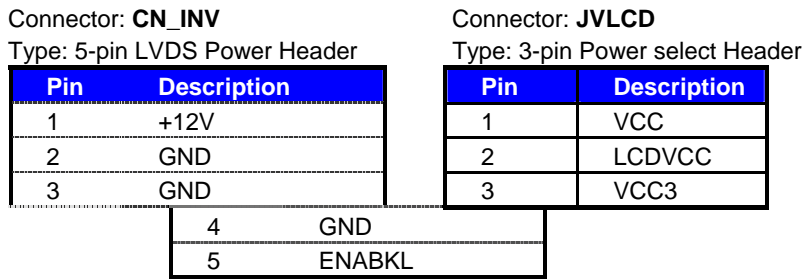

#### Connector: **CN\_LVDS**

Type: onboard 40-pin connector for LVDS connector Connector model: **HIROSE DF13-40DP-1.25V**

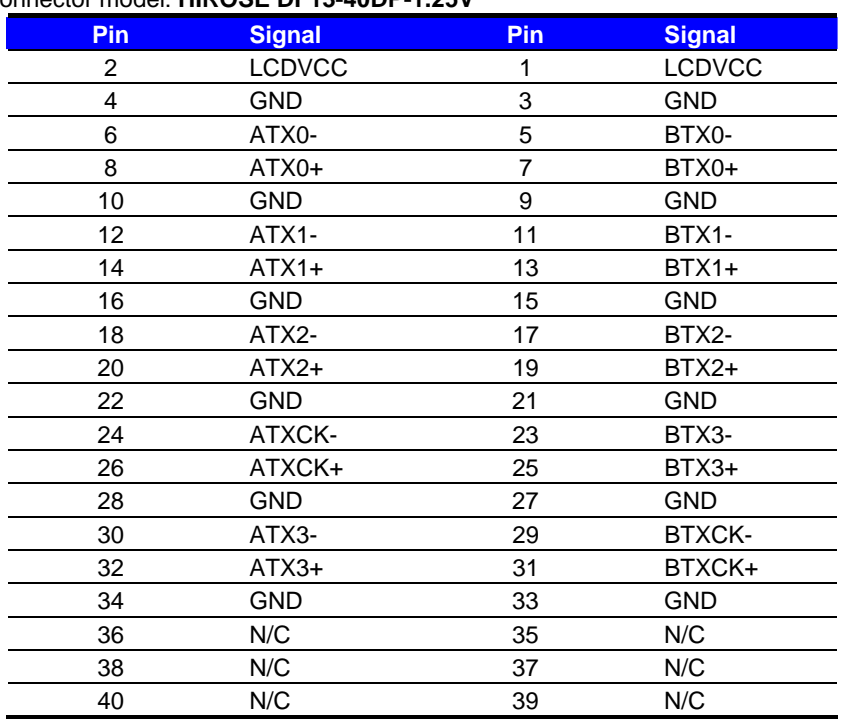

#### **LE-370 User's Manual Manual Hardware Setup Hardware Setup Hardware Setup**

To setup the LCD, you need the component below:

- 1. A panel with LVDS interfaces.
- 2. An inverter for panel's backlight power.
- 3. A LCD cable and an inverter cable.

**For the cables, please follow the pin assignment of the connector to make a cable, because**

**every panel has its own pin assignment, so we do not provide a standard cable; please find a**

**local cable manufacture to make cables.** 

#### **LCD Installation Guide:**

1. Preparing the **LE-370**, **LCD panel** and the **backlight inverter**.

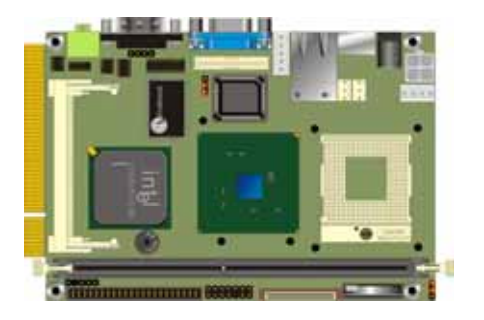

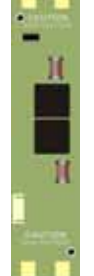

**THE 200** 

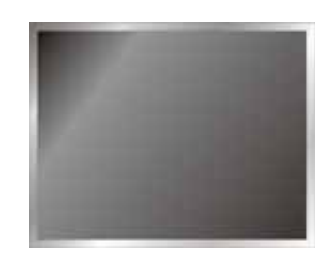

- 2. Please check the datasheet of the panel to see the voltage of the panel, and set the jumper **JVLCD** to +5V or +3.3V.
- 3. You would need a LVDS type cable.

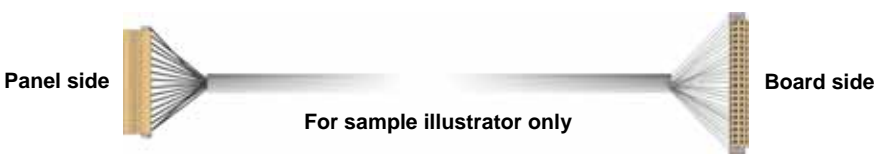

4. To connect all of the devices well.

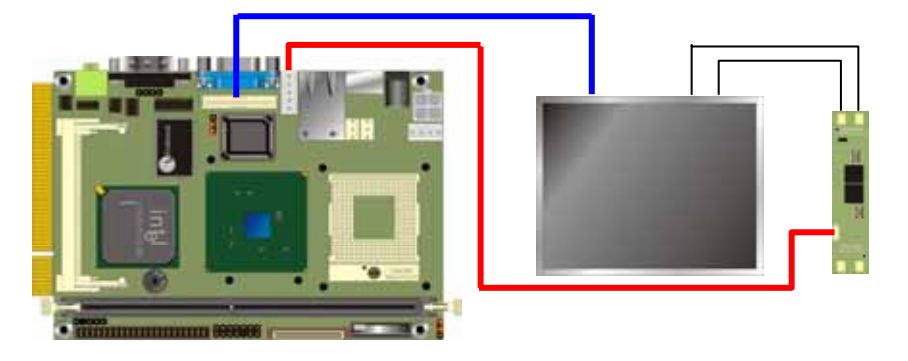

After setup the devices well, you need to select the LCD panel type in the BIOS.

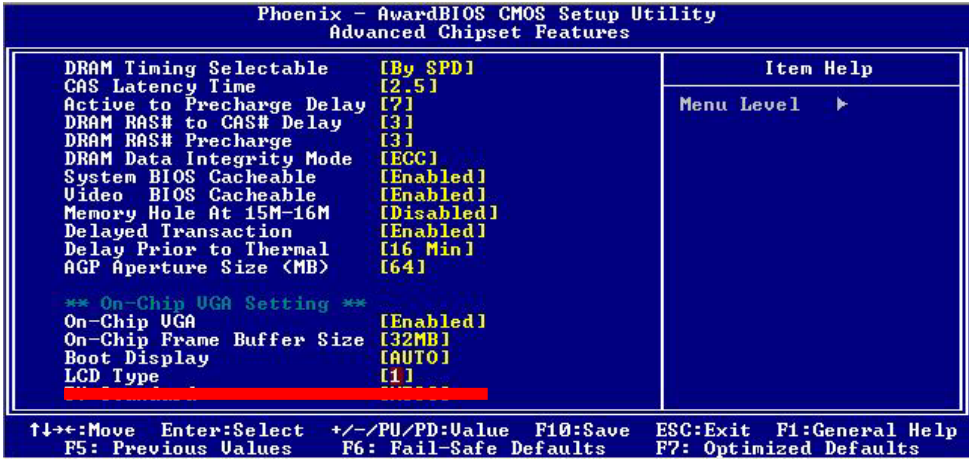

The panel type mapping is list below:

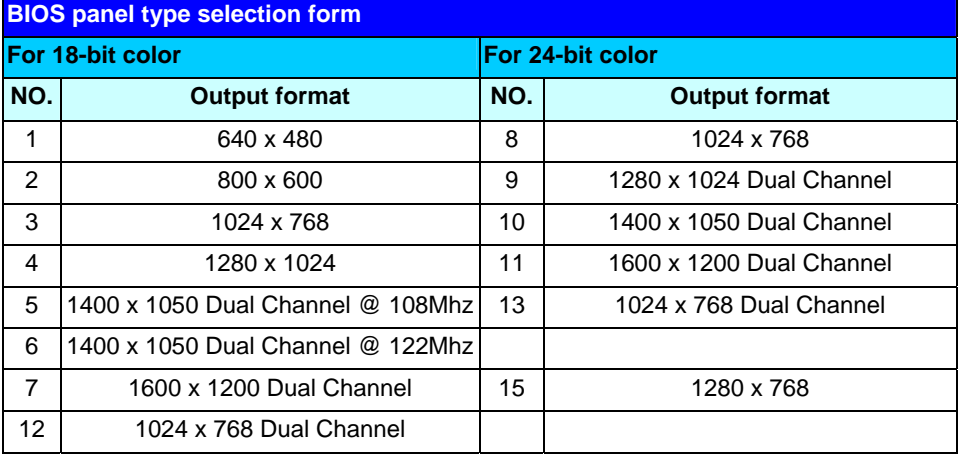

**Notice: Panel type 7, 11 and 14 are only supported by LE-370, not for LE-370Z**

### **2.10 <Onboard Audio Interface>**

The board integrates onboard AC97 audio with REALTEK ALC201A, supports 18-bit ADC

and DAC resolution, and Line-out, Line-in and MIC-in input/output interfaces.

#### **Connector: CN\_AUDIO**

Type: 10-pin (2 x 5) 1.27mm x 2.54mm-pitch header

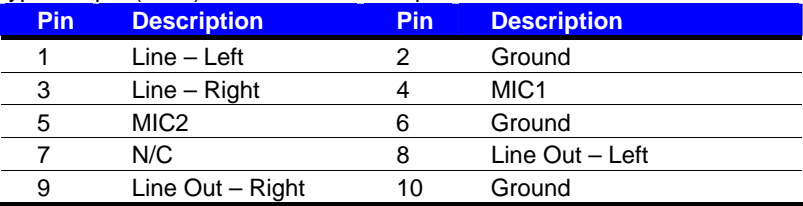

#### **Connector: CDIN**

Type: 4-pin header (pitch  $= 2.54$ mm)

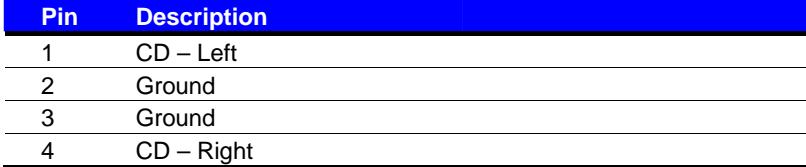

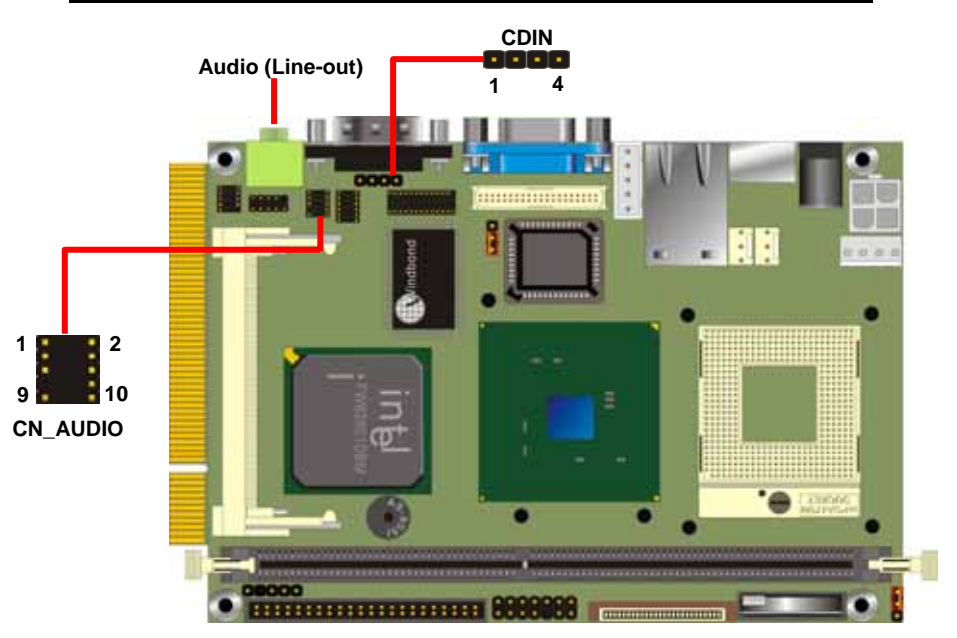

#### **2.11 <GPIO Interface>**

Connector: **CN\_DIO**

The board offers 8-bit digital I/O to customize its configuration to your control needs. For example, you may configure the digital I/O to control the opening and closing of the cash drawer or to sense the warning signal from a tripped UPS.

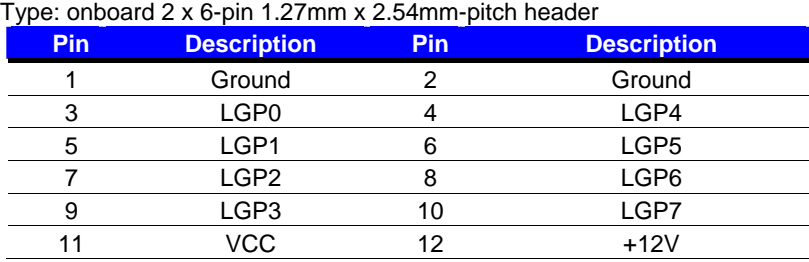

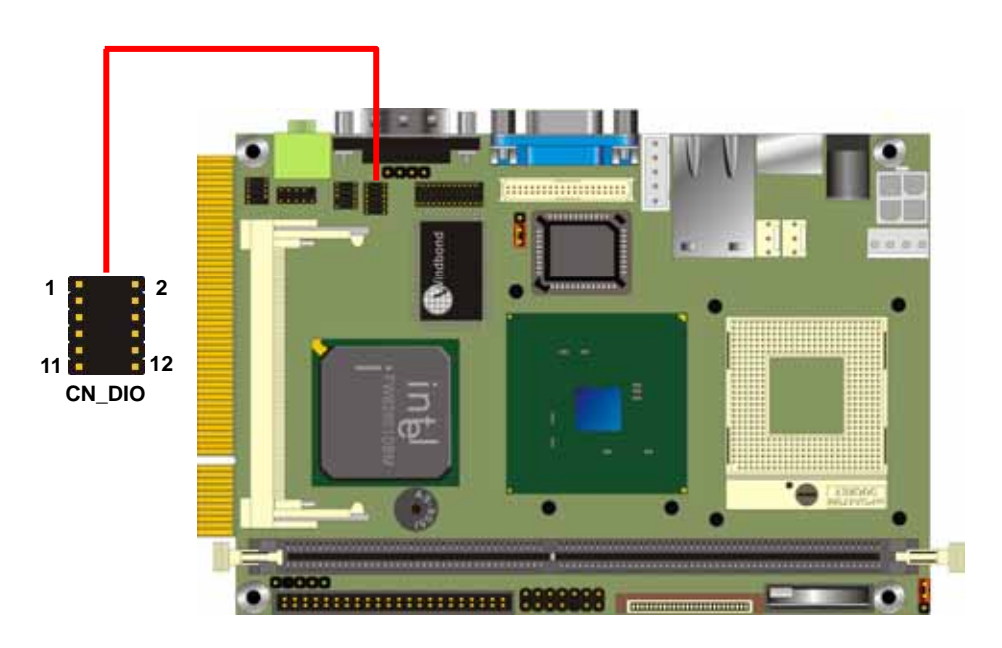

### **2.12 <Power Supply & Fan>**

#### **2.12.1 <Power Input>**

The board requires DC 12V input with onboard DC jack or 4-pin 12V DC connector.

#### Connector: **CN\_12V**

Type: 4-pin standard ATX2.0 +12V power connector

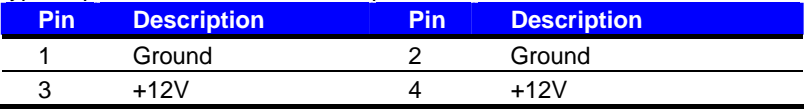

#### **2.12.2 <Power Output>**

The board also provides one 4-pin connector with +5V/+12V output.

#### Connector: **CN\_SPWR**

Type: 4-pin P-type connector for +5V/+12V output

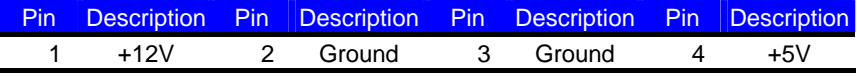

*PS: Maximum output current for 5V/1A & 12V/1A* 

#### **2.12.3 <Fan connectors>**

#### Connector: **CPUFAN**, **SYSFAN**

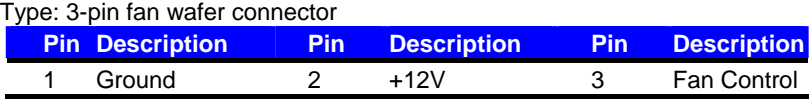

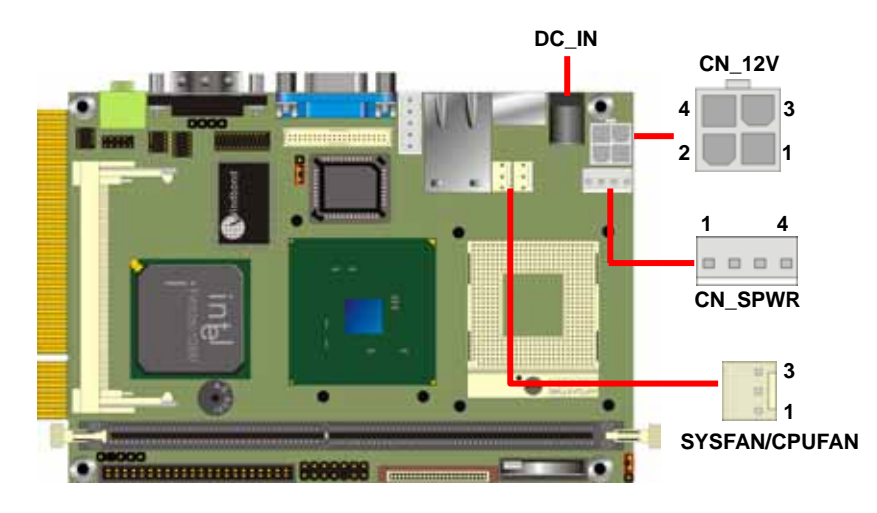

### **2.13 <Switch & Indicator>**

The **JFRNT** provides front control panel of the board, such as power button, reset and beeper, etc. Please check well before you connecting the cables on the chassis.

#### Connector: **JFRNT**

Type: onboard 14-pin (2 x 7) 2.54-pitch header

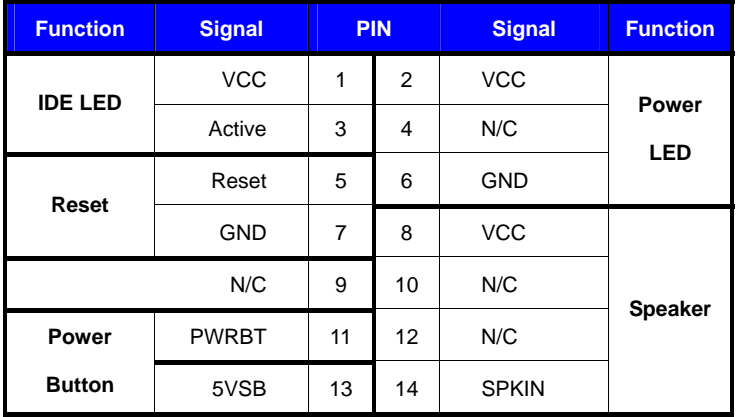

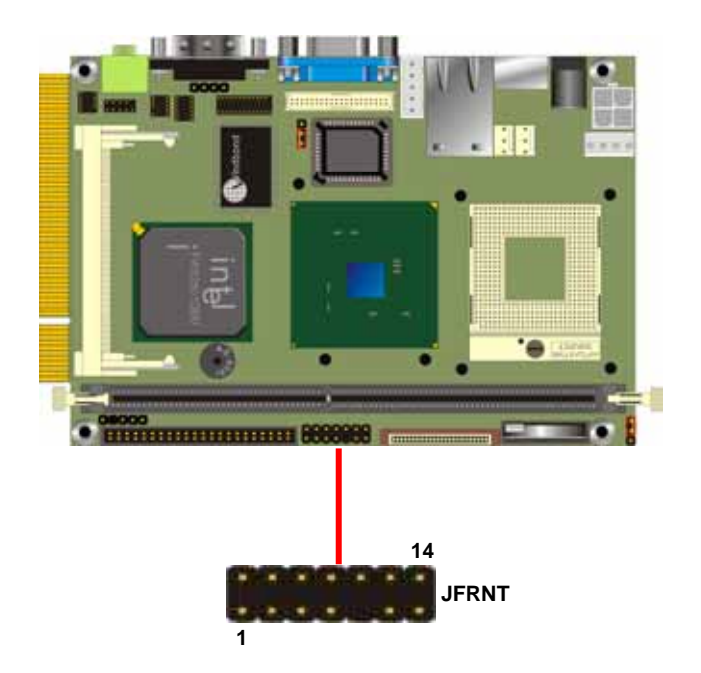

#### **(This Page is Left for Blank)**

### **Chapter 3 <System Setup>**

### **3.1 <Display Configuration>**

The board provides onboard VGA with DB15 analog display interface, and LVDS LCD

interface for digital display, when connecting two display devices, you can enable dual

display function with clone mode or extended desktop mode.

Before setup the video setting, please install the VGA driver well.

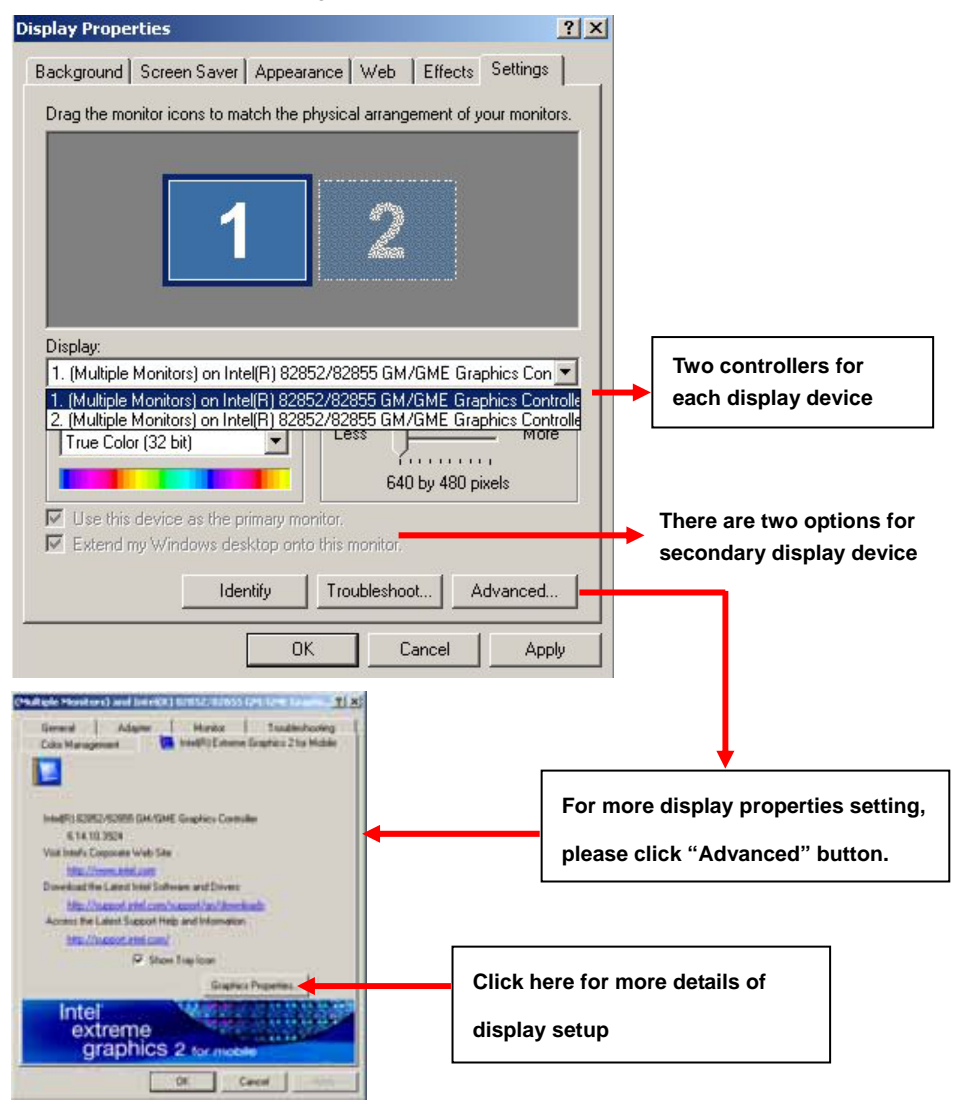

#### **Display Configuration 33**

Download from Www.Somanuals.com. All Manuals Search And Download.

Please select Devices for advanced device setting.

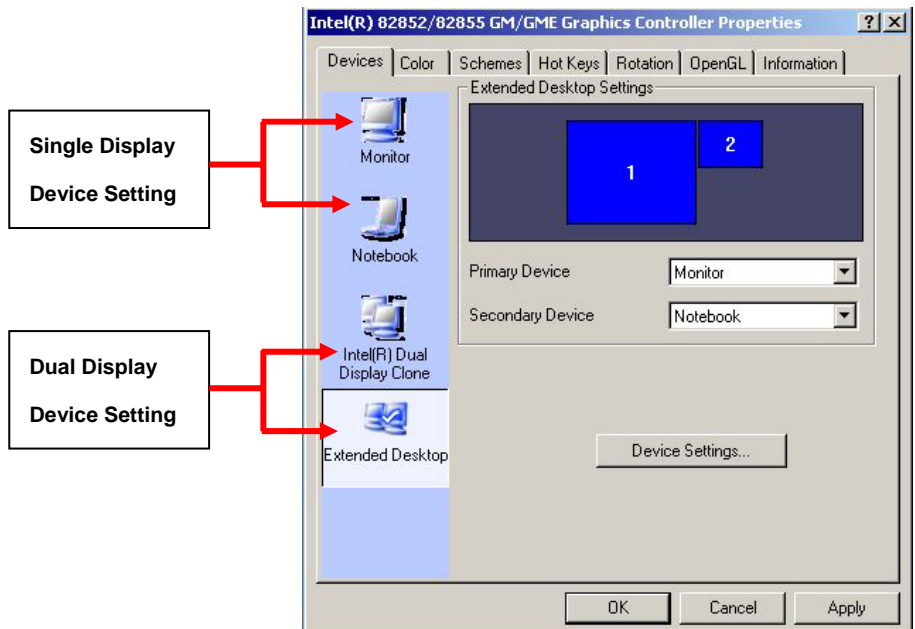

When you set dual display clone mode, you'll see the same screen display on two devices.

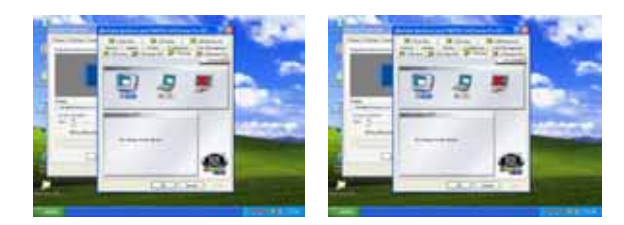

When you set the dual display for extended desktop mode, you can have the independent desktop on the second device.

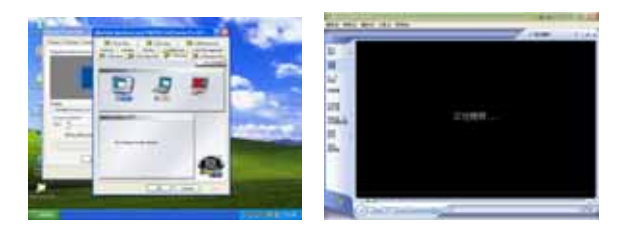

### **Chapter 4 <BIOS Setup>**

The single board computer uses the Award BIOS for the system configuration. The Award BIOS in the single board computer is a customized version of the industrial standard BIOS for IBM PC AT-compatible computers. It supports Intel x86 and compatible CPU architecture based processors and computers. The BIOS provides critical low-level support for the system central processing, memory and I/O sub-systems.

The BIOS setup program of the single board computer let the customers modify the basic configuration setting. The settings are stored in a dedicated battery-backed memory, NVRAM, retains the information when the power is turned off. If the battery runs out of the power, then the settings of BIOS will come back to the default setting. The BIOS section of the manual is subject to change without notice and is provided here for reference purpose only. The settings and configurations of the BIOS are current at the time of print, and therefore they may not be exactly the same as that displayed on your screen.

To activate CMOS Setup program, press DEL key immediately after you turn on the system. The following message "Press DEL to enter SETUP" should appear in the lower left hand corner of your screen. When you enter the CMOS Setup Utility, the Main Menu will be displayed as **Figure 3-1**. You can use arrow keys to select your function, press Enter key to accept the selection and enter the sub-menu.

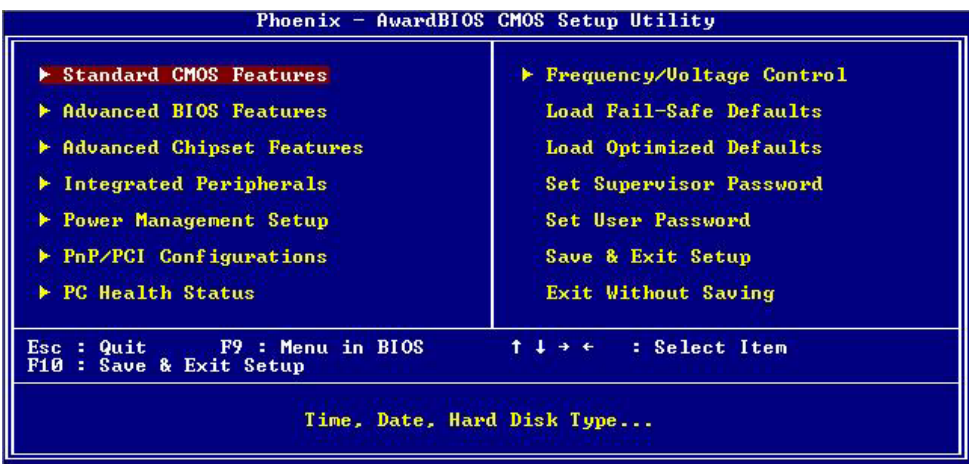

#### **Figure 3-1. CMOS Setup Utility Main Screen**

#### **(This Page is Left for Blank)**

### **Appendix A <I/O Port Pin Assignment>**

### **A.1 <IDE Port>**

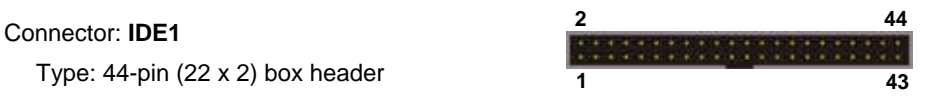

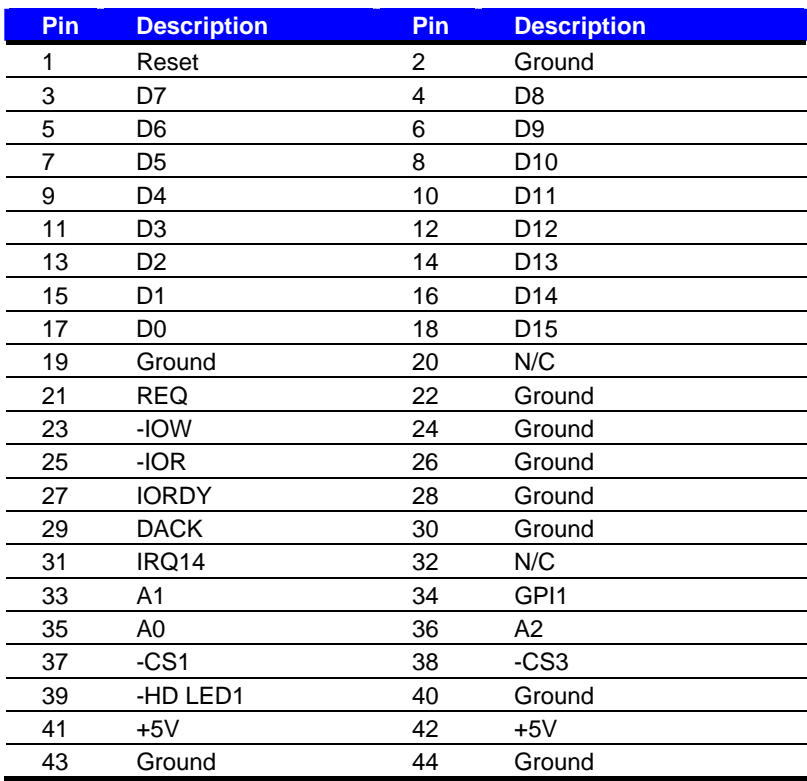

### **A.2 <Floppy Port>**

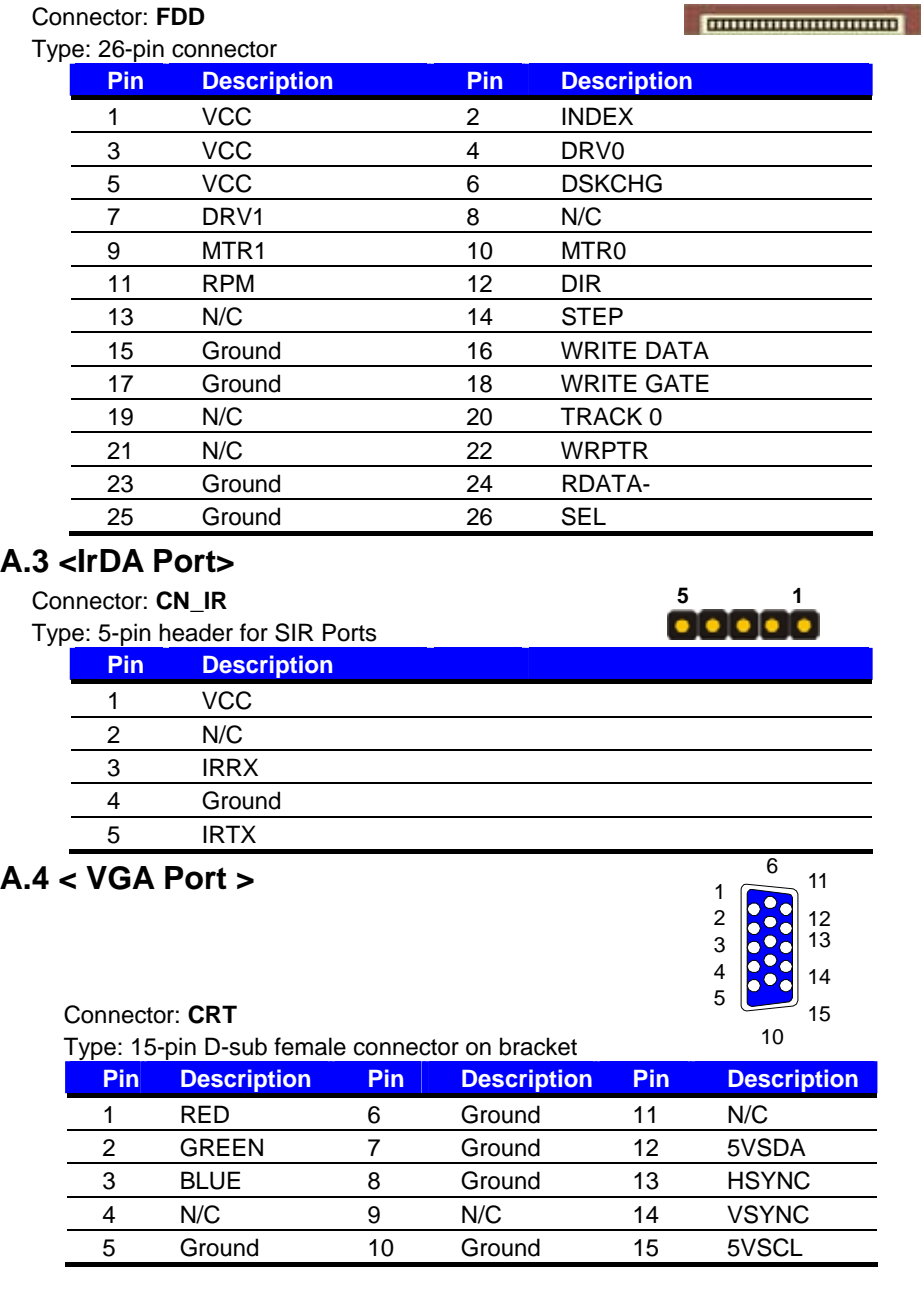

**1 2**

8

 $\overline{a}$ 

### **A.5 <Serial Port>**

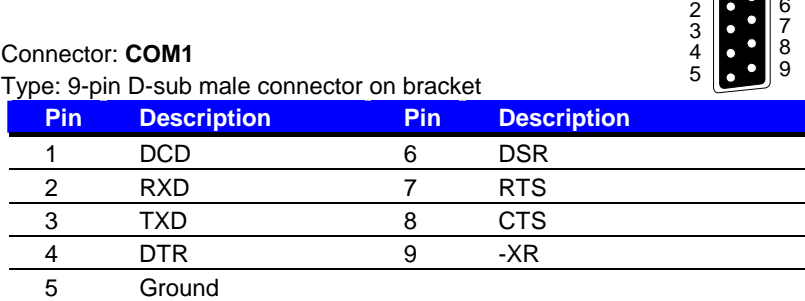

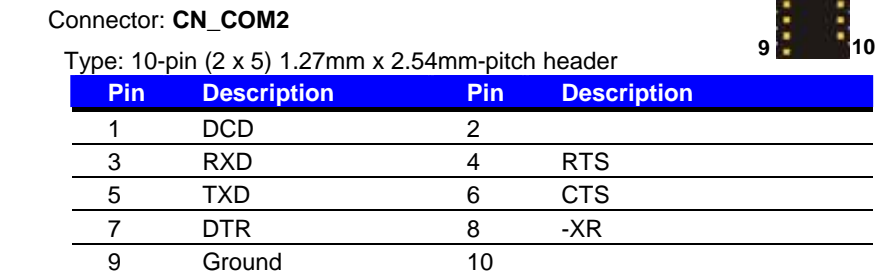

#### A.6 <LAN Port>

Connector: **RJ45** Type: RJ45 connector with LED on bracket

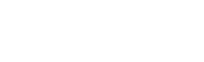

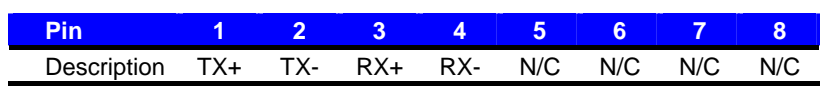

### **A.7 <PS/2 Keyboard & Mouse Port>**

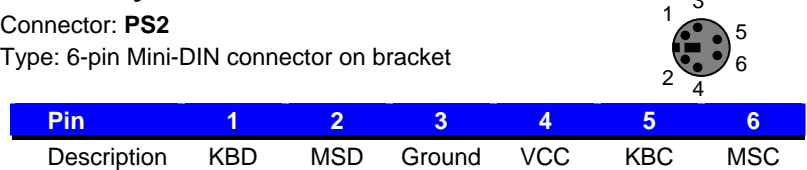

Note: The PS/2 connector supports standard PS/2 keyboard directly or both PS/2 keyboard and

mouse through the PS/2 Y-type cable.

,,,,,,,,,,,,,,,

### **A.8** < LPT Port > 14 **14** 26

Connector: **CN\_LPT 1 13** Type: 26-pin (13 x 2) header for LPT Ports

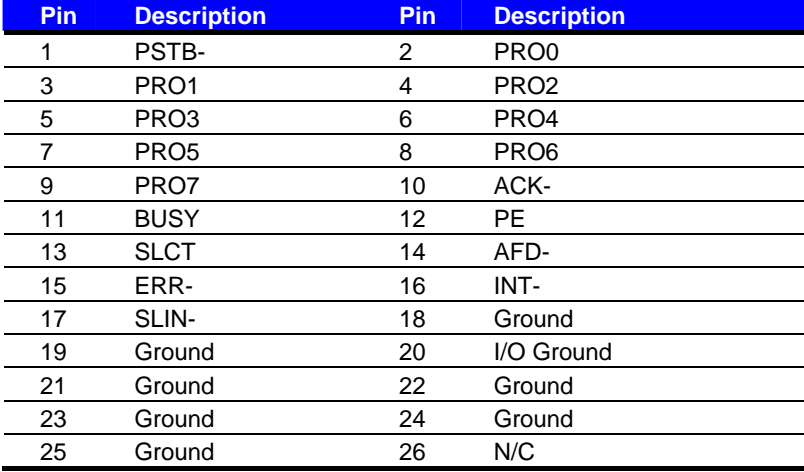

### **A.9 < USB Interface >**

#### Connector: **CN\_USB**

Type: 10-pin (5 x 2) header for dual USB Ports

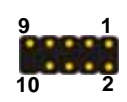

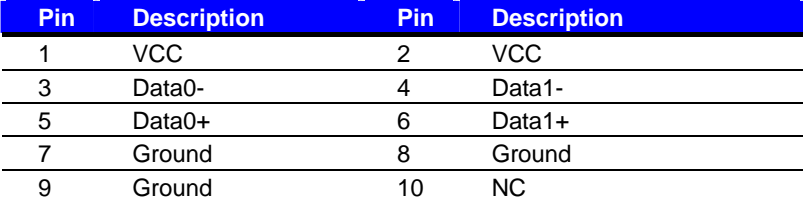

#### **(This Page is Left for Blank)**

### **Appendix B <Flash BIOS>**

#### **B.1 BIOS Auto Flash Tool**

The board is based on Award BIOS and can be updated easily by the BIOS auto flash tool. You can download the tool online at the address below:

http://www.award.com http://www.commell.com.tw/support/support.htm

File name of the tool is "awdflash.exe", it's the utility that can write the data into the BIOS flash ship and update the BIOS.

#### **B.2 Flash Method**

- 1. Please make a bootable floppy disk.
- 2. Get the last .bin files you want to update and copy it into the disk.
- 3. Copy awardflash.exe to the disk.
- 4. Power on the system and flash the BIOS. (Example: C:/ awardflash XXX.bin)
- 5. Re-star the system.

Any question about the BIOS re-flash please contact your distributors or visit the web-site at below:

http://www.commell.com.tw/support/support.htm

#### **(This Page is Left for Blank)**

### **Appendix C <Hardware Test>**

### **C.1 <Power Consumption Test>**

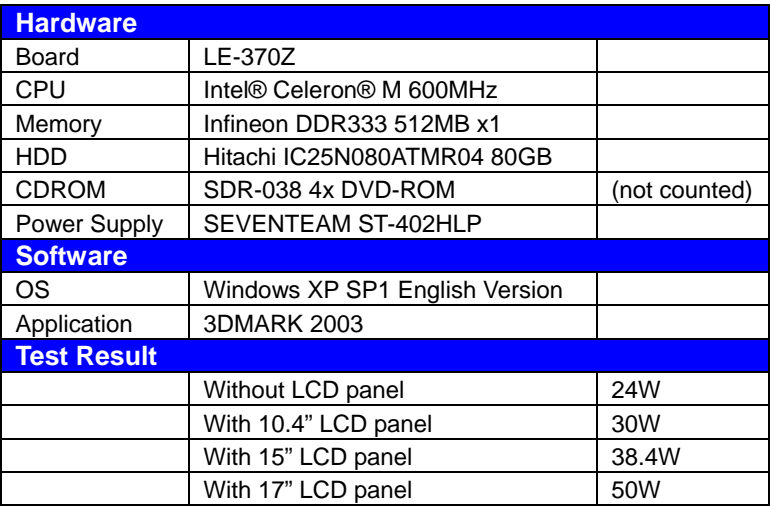

### **Contact Information**

Any advice or comment about our products and service, or anything we can help you please don't hesitate to contact with us. We will do our best to support you for your project and business.

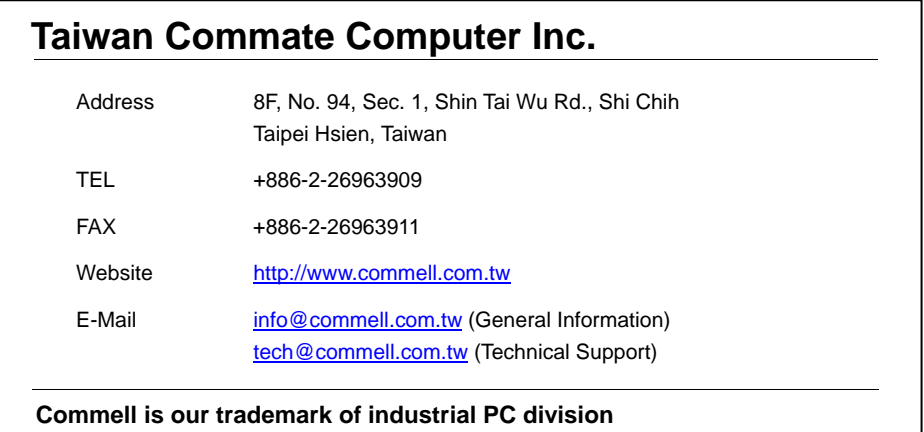

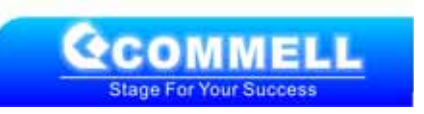

Free Manuals Download Website [http://myh66.com](http://myh66.com/) [http://usermanuals.us](http://usermanuals.us/) [http://www.somanuals.com](http://www.somanuals.com/) [http://www.4manuals.cc](http://www.4manuals.cc/) [http://www.manual-lib.com](http://www.manual-lib.com/) [http://www.404manual.com](http://www.404manual.com/) [http://www.luxmanual.com](http://www.luxmanual.com/) [http://aubethermostatmanual.com](http://aubethermostatmanual.com/) Golf course search by state [http://golfingnear.com](http://www.golfingnear.com/)

Email search by domain

[http://emailbydomain.com](http://emailbydomain.com/) Auto manuals search

[http://auto.somanuals.com](http://auto.somanuals.com/) TV manuals search

[http://tv.somanuals.com](http://tv.somanuals.com/)